## La Mountbatten Pro

*Versión castellana*

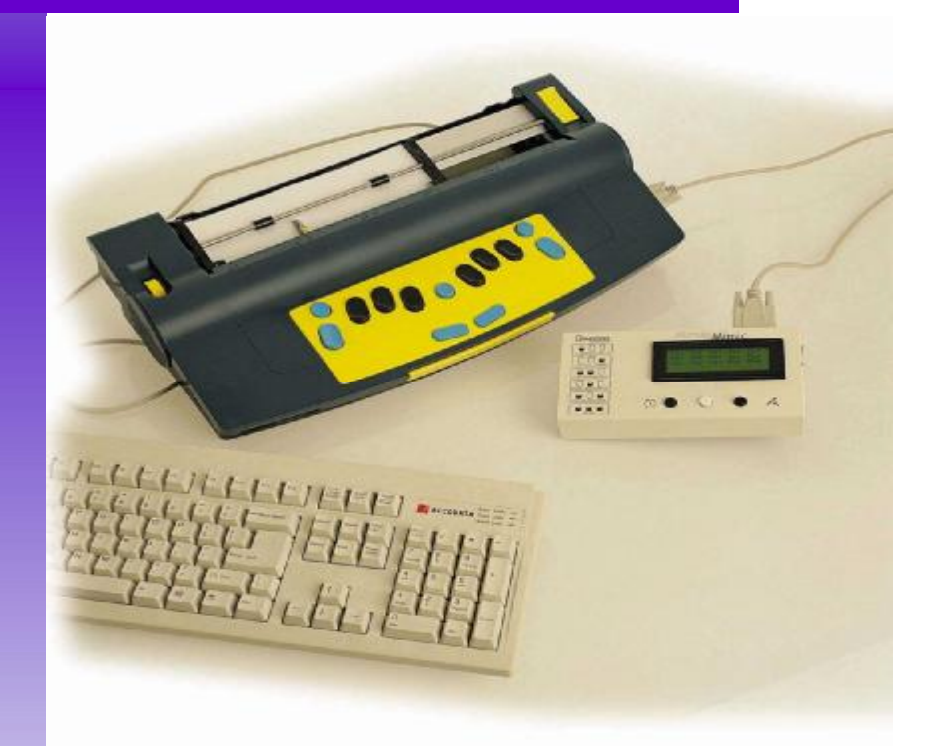

# **TECHNOLOGY**

PO Box 390 Rydalmere, NSW 2116, Australia Ph: 61 2 8844 9888 Fax: 61 2 9684 4717 [info@quantech.com.au](mailto:info@quantech.com.au) [www.quantech.com.au](http://www.quantech.com.au)

### **GUIA PARA EL USUARIO**

**Versión 2.1 (1 Octobre 2004)** 

**DISTRIBUCIÓN:** 

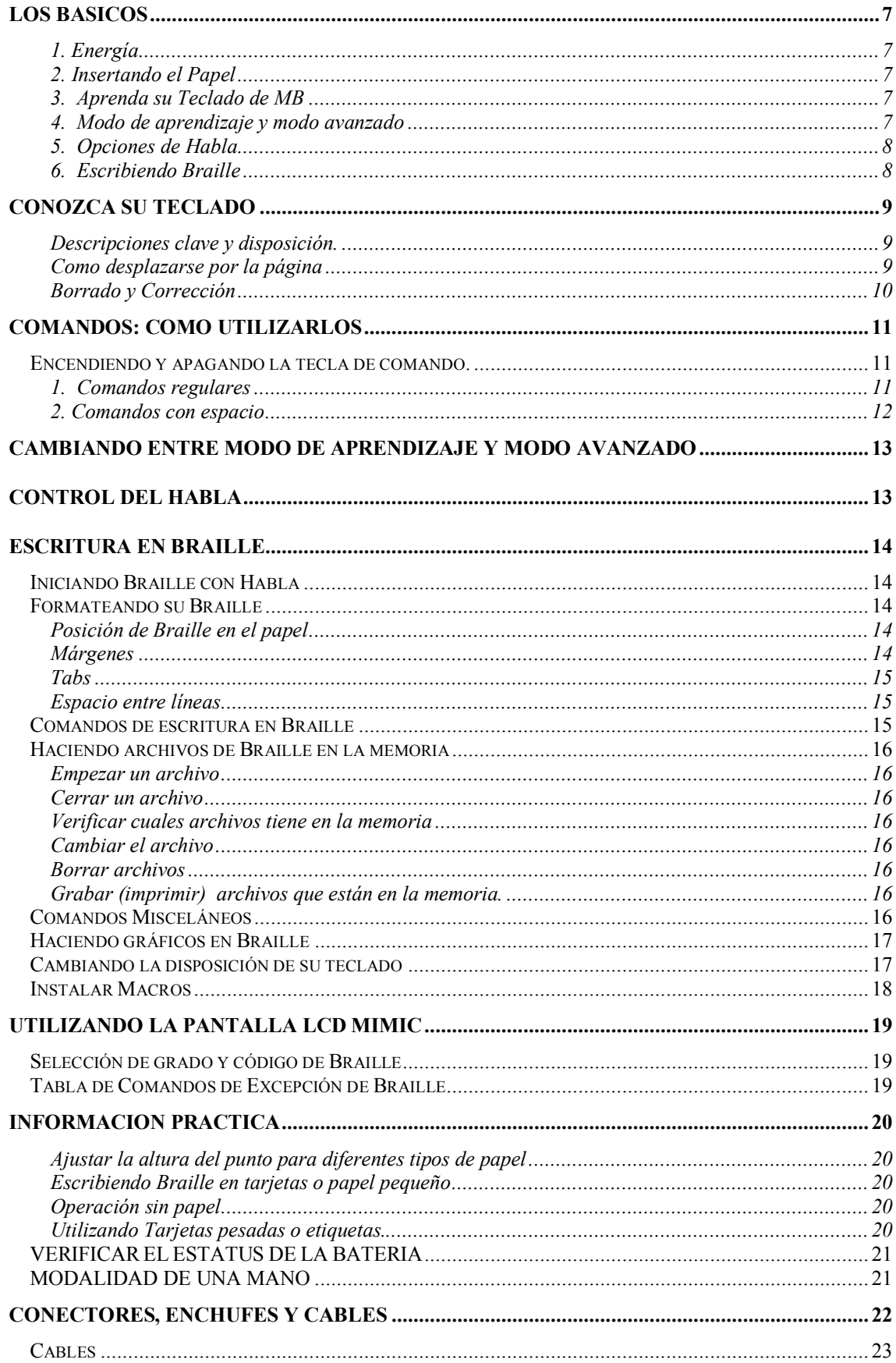

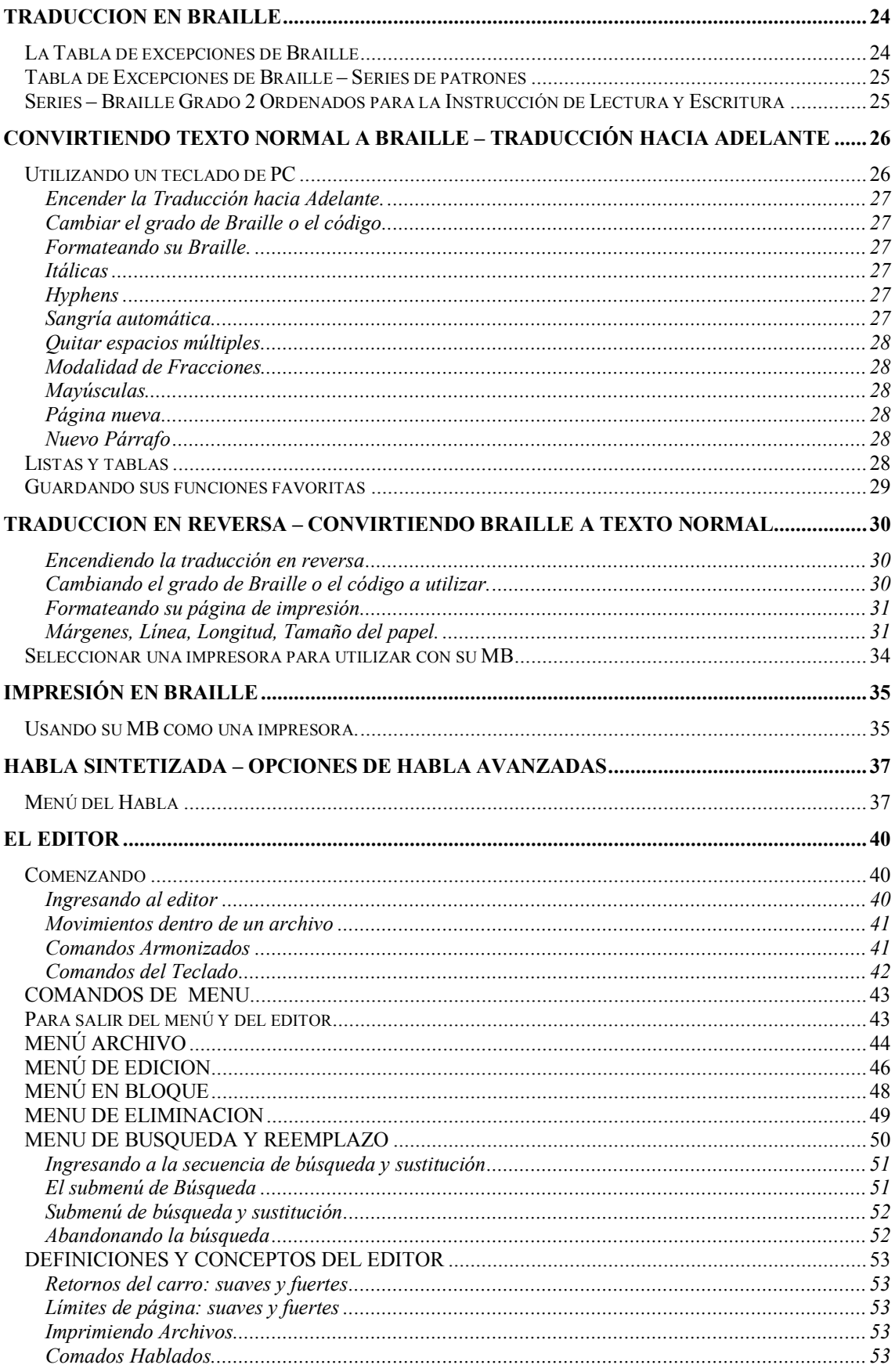

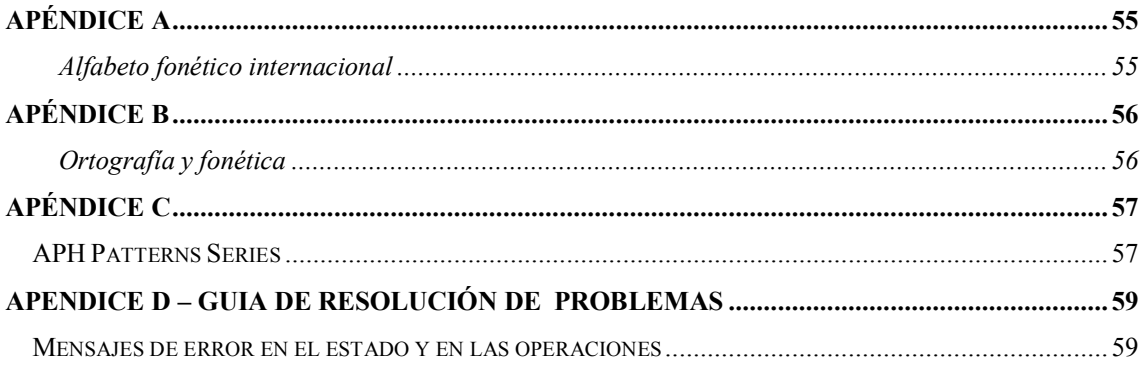

#### **LOS BASICOS**

Por favor lea las próximas tres páginas primero para tener una idea general de las importantes funciones de su Mountbatten.

#### *1. Energía*

Como la mayoría de las cosas, la MB necesita energía. Esta puede venir por medio de baterías o enchufes o ambos. La MB puede ser cargada por medio de solamente baterías, solo por enchufe o por una combinación de ambas.

Obviamente si usted posee una unidad cargada por enchufe, funcionara solamente al estar conectada. Si usted posee una unidad operada por baterías, trate de asegurarse que la batería se mantenga cargada utilizando el adaptador de electricidad incluido. Usted no puede sobrecargar la batería, y al dejar la unidad cargando energía permanentemente no la dañara de ninguna manera. El adaptador de electricidad para todos los modelos es un 12 VDC 1 Amp con un enchufe de 2.5mm (centro positivo).

#### *2. Insertando el Papel*

Para insertar una hoja de papel en la MB levante la palanca amarilla de agarre localizada en el lado derecho superior. Hay dos métodos para insertar papel en la MB. El primero es a través de la parte superior en una forma similar a la Perkins. Empuje el papel hasta que la orilla superior del papel este al nivel con la barra de aluminio, o cualquier posición que sea cómoda para usted. El segundo método es empujar el papel por detrás de la MB hasta que salga por arriba.

Lo más importante es asegurarse de que el papel sea insertado contra el lado izquierdo de la MB. *Si el papel esta arrugado o no se encuentra contra el margen izquierdo la MB puede pensar que no tiene papel.* 

Cuando el papel este en posición, baje la palanca amarilla de agarre. Usted notará que la punzonera se mueve a lo ancho de la página, esto se llama una *Búsqueda de Márgenes*. La máquina lo hará cada vez que usted enciende la MB. Teniendo en cuenta que usted puede utilizar el tamaño de papel que desee en la MB, la máquina necesita verificar el ancho del papel, y lo hace por medio de la Búsqueda de Márgenes.

#### *3. Aprenda su Teclado de MB*

Un diagrama del teclado esta en la siguiente sección, usted debe aprenderlo.

#### *4. Modo de aprendizaje y modo avanzado*

Todas las MB están en modo de aprendizaje cuando usted las recibe de su proveedor.

El Modo de Aprendizaje le da un punto de partida simple y amigable. Es ideal para quien recién aprende Braille. En modo de aprendizaje, su MB es sólo una máquina para escribir Braille. Nota: *La tecla de comando está deshabilitada y sólo el puerto del Mimic esta activo*.

El Modo Avanzado le permite utilizar todas las funciones avanzadas de su MB, tales como traducción de Braille, uso de un teclado de PC, impresoras y comunicación con otras unidades como tomadoras de notas y computadoras. El Modo Avanzado sólo esta disponible en la MB Writer Plus y la MB Pro. Las instrucciones para cambiar entre el Modo de Aprendizaje y el Avanzado están en la sección de Cambiando entre Modo de Aprendizaje y Modo Avanzado.

#### *5. Opciones de Habla*

Todos los modelos de MB tienen ahora habla para apoyar el aprendizaje de Braille. Hay dos diferentes tipos de habla disponibles dependiendo del modelo que usted tenga.

El *Habla Grabada* es una voz humana que ha sido grabada digitalmente. Esta es una voz de alta calidad que es fácil de entender, y esta intencionada para el principiante. Solo el vocabulario que ha sido grabado puede ser hablado. El habla grabada se usa siempre en el Modo de Aprendizaje. En el Modo Avanzado se puede utilizar el habla grabada o sintética.

El *Habla Sintética* es una voz de máquina similar a la mayoría de las computadoras parlantes. Con el habla sintética, la calidad del habla y los parámetros (como agudeza) se pueden regular, y tiene un vocabulario ilimitado. El habla sintética puede ser utilizada en el Modo Avanzado y siempre es utilizado en Editor. Dos capítulos venideros explican el habla sintética (el Habla Sintética/ Opciones de Habla Avanzada y el Editor).

La MB Writer tiene solamente Habla Grabada.

La MB Writer Plus tiene solamente Habla Grabada.

La MB Pro tiene ambas, Habla Grabada y Habla Sintética.

#### *6. Escribiendo Braille*

Use las seis teclas negras de Braille, de la misma manera que usted utilizaría una máquina de escribir en Braille. Lo que usted escriba será grabado en el papel.

Se siente diferente a los otros teclados de Braille que usted ha utilizado. Sin embargo, practique un poco con el teclado, y se dará cuenta de que puede escribir más rápido y por periodos más largos que antes, gracias al diseño ergonómico.

#### **CONOZCA SU TECLADO**

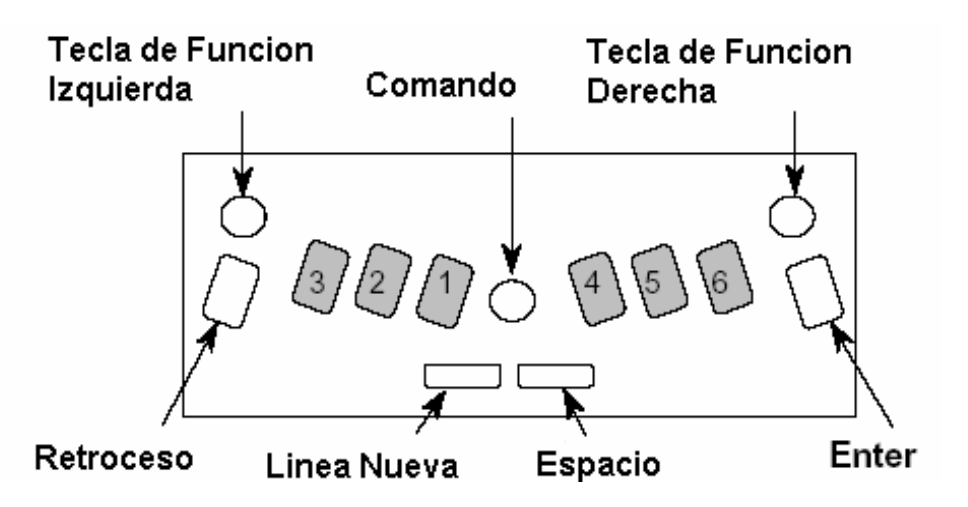

#### *Descripciones clave y disposición.*

Las siguientes abreviaciones de las teclas se usan a lo largo de este manual para describir comandos y proveer información general operacional.

- **LF** = Tecla de función izquierda (la tecla azul y redonda en la esquina superior izquierda).
- **RF** = Tecla de función derecha (la tecla azul redonda en la esquina superior derecha).
- **BS** = Tecla de retroceso (la tecla azul en el lado izquierdo con un acabado texturizado).
- **Ent** = Tecla de "Enter" (tecla azul en el lado derecho con acabado texturizado)
- **NL** = Tecla de línea nueva (tecla delgada en la parte inferior del teclado, lado izquierdo)

**S** = Espacio (tecla delgada azul en la parte inferior del teclado, lado derecho) **Comando** = Tecla redonda azul en medio del teclado entre las teclas de punto

#### *Como desplazarse por la página*

El oprimir una combinación simple de teclas permite facilidad de movimiento por la página. Esta es de particular importancia al teclear problemas matemáticos.

- **NL+ S** = Movimiento hacia abajo por la misma columna.
- **NL+ BS**= Movimiento hacia arriba por la misma columna.
- **NL+ Ent**.= Sacar página
- $LF =$  Tab
- **RF** = Tab de retroceso.
- **S** = Moverse una posición a la derecha
- **BS** = Moverse una posición a la izquierda.

#### *Borrado y Corrección*

Su MB puede borrar o corregir errores. La calidad de las correcciones es aproximadamente la misma que con el "método de uña" y depende también de la calidad de papel que se utilice.

Borrar: **BS** + S = reemplaza el carácter con un espacio.<br>Corregir: **BS** + Puntos correctos = reemplaza el carácter

Corregir: **BS + Puntos correctos** = reemplaza el carácter con el carácter deseado.

#### **COMANDOS: COMO UTILIZARLOS**

Existen dos tipos de comandos para su MB. Primero asegúrese que su tecla de comando este activa presionándola. Si no hay respuesta usted debe activar la tecla de comando de la siguiente forma.

#### **Encendiendo y apagando la tecla de comando.**

Cuando la tecla de comando esta apagada, es ignorada al ser presionada. Cuando esta apagada, la MB es solamente una máquina de escribir en Braille (recomendada para principiantes). Lo que se escoja queda establecido cuando apague el aparato.

**NL + SP +f1 +f2** Enciende o apaga la tecla de comando.

Presione las 4 teclas juntas para encender. Presione las 4 teclas juntas de nuevo para apagar.

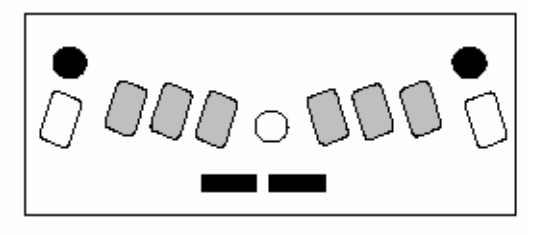

#### *1. Comandos regulares*

Todos los comandos regulares empiezan con la tecla de comando, y terminan con la tecla de "Enter". Por ejemplo para encender el comando de "Envolver Palabra" primero debe presionar la tecla de Comando, luego teclee WW y luego la tecla de "Enter". Su MB dirá "on" o "off" dependiendo de su estado original. Algunos comandos como el de "Envolver Palabra" son comandos de "toggle", lo que significa que cambian entre activado y desactivado cada vez que se presionan. Estos comandos son identificados como toggle por la descripción de comando.

A lo largo de este manual los comandos regulares serán descritos de esta manera:

Comando Descripción de Comando.

Usando el comando de "Envolver Palabra" como ejemplo:

**WW** "Envolver Palabra". Cuando Envolver Palabra esta encendido, la palabra no se graba hasta que se oprima la tecla de Espacio. Si la palabra no cabe en la línea, se mueve al principio de la siguiente línea. Estatus original= Off. Toggle.

Para usar cualquier comando regular siga esta secuencia:

1 Oprima la tecla de comando.

2 Teclee el comando.

3 Oprima "Enter".

Si hay espacio indicado en el comando, usted debe oprimir la tecla de espacio cuando teclee el comando. Cuando se necesitan números en un comando se pueden teclear como signo de número mas carácter o alternamente, como un carácter "tirado" o "más bajo".

#### *2. Comandos con espacio*

Los comandos con espacio usan la barra de espacio oprimida con una letra designada. Son solo un número limitado de comandos y se pueden usar en cualquier momento.

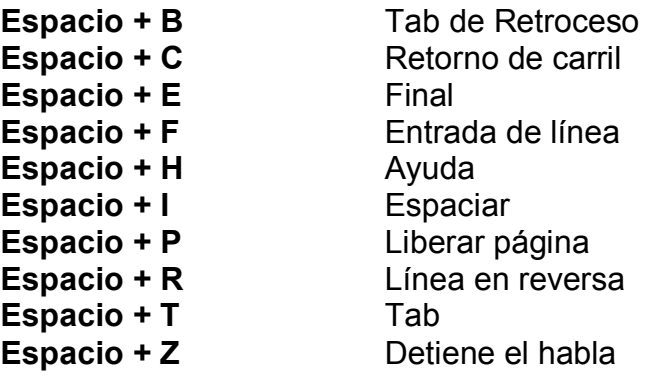

#### **CAMBIANDO ENTRE MODO DE APRENDIZAJE Y MODO AVANZADO**

Hay un comando único que le permitirá hacer un toggle entre Modo de Aprendizaje y Modo Avanzado.

**ADV** Advanced. El estatus original de fábrica es Modo de Aprendizaje. Utilice este comando cuando este listo para entrar en Modo Avanzado. Leerá "On" para indicar que esta en Modo Avanzado, leerá "off" cuando este en Modo de Aprendizaje.

> Lo que sea escogido se quedará hasta que usted lo vuelva a cambiar. El modo seleccionado se hablara cada vez que encienda su MB.

#### **CONTROL DEL HABLA**

Hay muchas opciones para usar el habla como una ayuda en el aprendizaje para escribir y leer Braille. Hay un solo comando (SPK para habla) para controlar las varias funciones de habla.

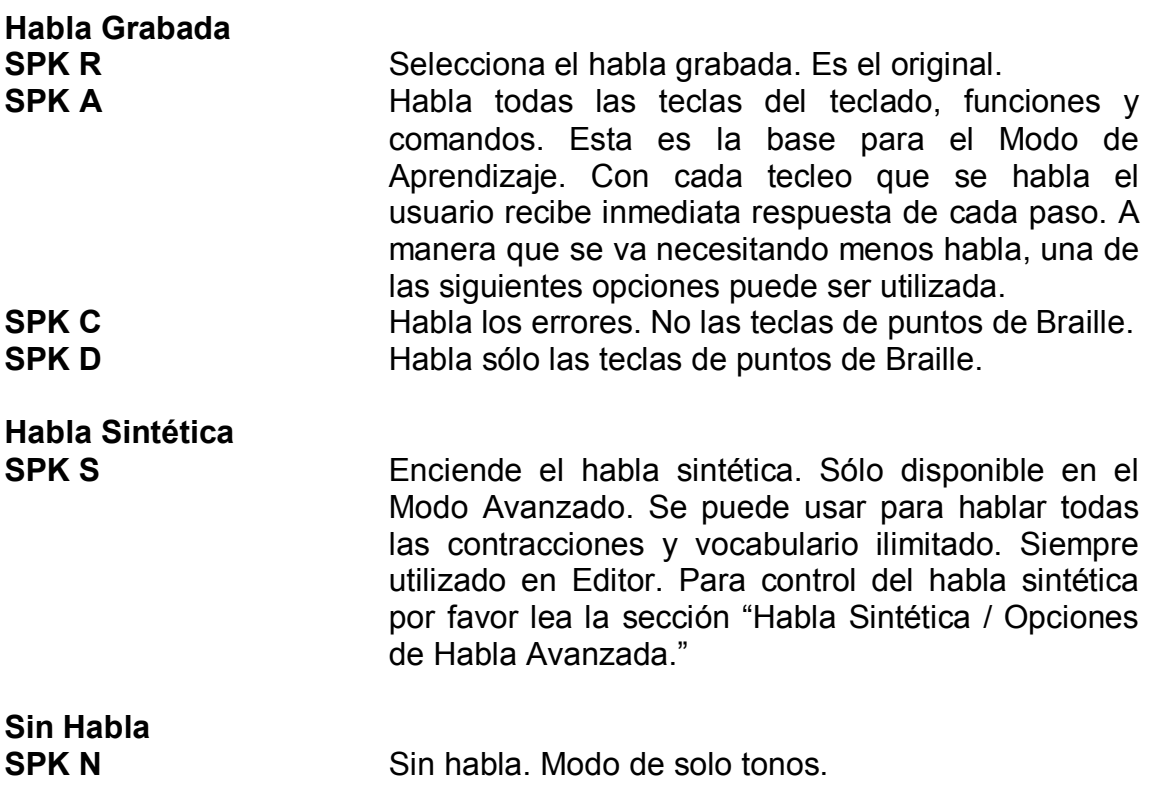

El modo de habla seleccionado se quedara dentro del modo utilizado. Sin embargo, al cambiar de Modo Avanzado a Modo de Aprendizaje, el habla sé cambiará automáticamente a Grabada.

#### **ESCRITURA EN BRAILLE**

#### **Iniciando Braille con Habla**

La Mountbatten ofrece muchas ventajas para el estudiante de Braille y provee mucha flexibilidad para satisfacer sus necesidades individuales. Sin embargo, es importante recordar que la retroalimentación con habla se provee sólo como refuerzo, de manera que se desarrollen habilidades en lectura y escritura de Braille. El escuchar la retroalimentación de habla no se debe utilizar como alternativa a la lectura con los dedos. El habla es designada para aumentar el desarrollo de las habilidades de lectura táctil y no debe sustituirlas.

Asegúrese de estar enterado de las opciones disponibles para la retroalimentación de habla y como es importante a ponerlas al nivel de retroalimentación de habla que el estudiante necesite. El habla puede promover la independencia al lograr que el estudiante se de cuenta de todo lo que sucede en su máquina de escribir de Braille. El habla también puede ayudar a un estudiante a tener más confianza e incrementar su velocidad de tecleo. El uso del habla durante la instrucción temprana de Braille ayudara también a asistir en el desarrollo de habilidades relacionadas con un amplio rango de otras tecnologías que se pueden encontrar.

Pero lo más importante es que la Mountbatten es una máquina de escribir en Braille. Su principal función del desarrollo de las habilidades de lectura y escritura en Braille, la retroalimentación de habla es secundario a ello.

#### **Formateando su Braille**

Los siguientes comandos de formato se aplican tanto en el modo de aprendizaje como en el modo avanzado.

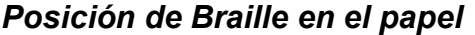

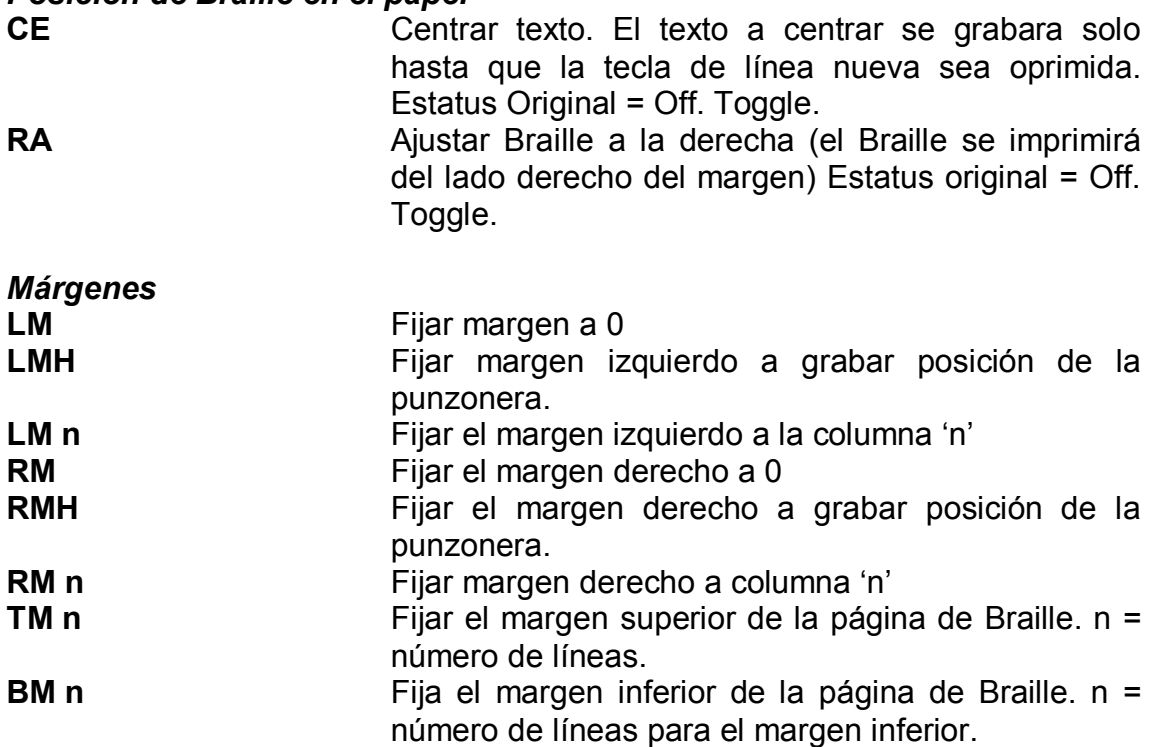

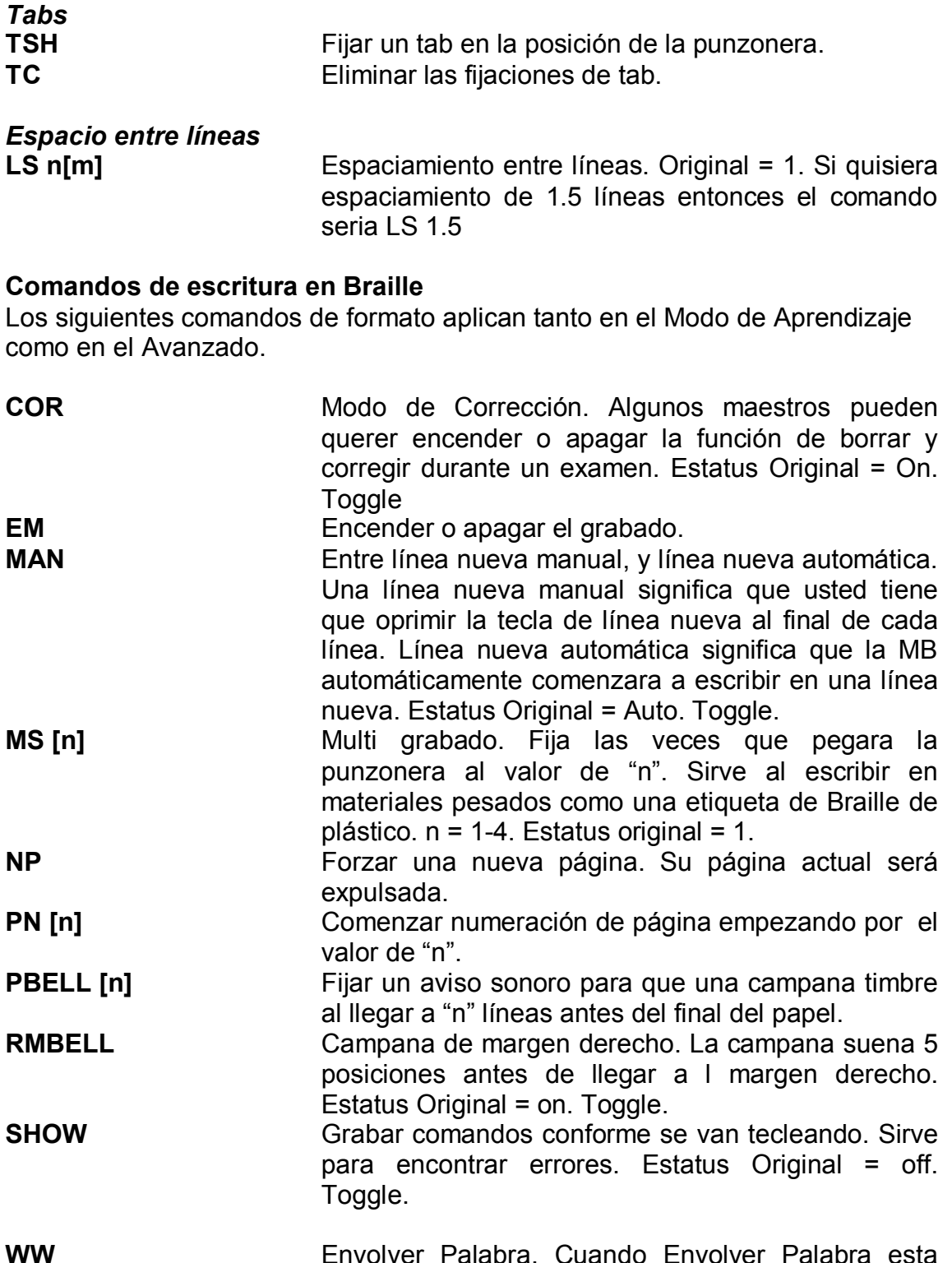

**WW Envolver Palabra. Cuando Envolver Palabra esta** encendido, la palabra no se graba hasta que se presione la tecla de espacio. Si la palabra no cabe en la línea será movida a la siguiente línea. Estatus Original = off. Toggle.

#### **Haciendo archivos de Braille en la memoria**

Los siguientes comandos de formato aplican tanto en el Modo de Aprendizaje como en el Avanzado. Todos los modelos incluyen una memoria en la que archivos pueden ser grabados. En los siguientes comandos [filename] significa el nombre que usted escoja para su archivo y tiene hasta 16 caracteres para ello.

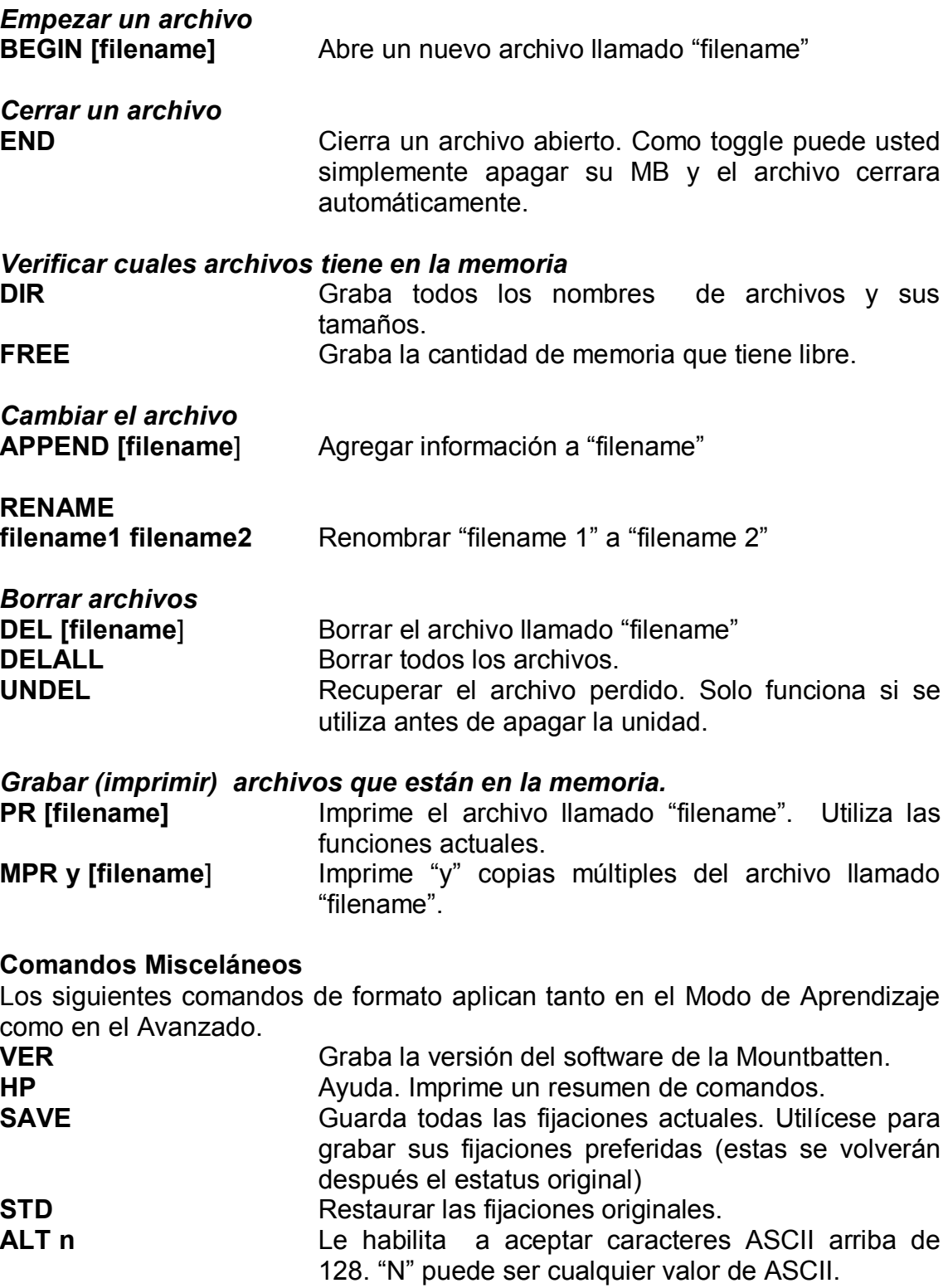

Hay varios comandos para retroalimentar al usuario en cuanto al estatus de su MB. Estos incluyen DIR, VER, FREE. Usted puede escoger entre tener esta información impresa o hablada. Para hacerlo utilice estos comandos.

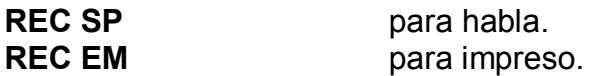

#### **Haciendo gráficos en Braille**

Los siguientes comandos de formato aplican tanto en el Modo de Aprendizaje como en el Avanzado.

**GF** Modo de Gráficos. En el Modo de Gráficos el espacio entre los puntos es reducido, dando la apariencia y sentir de líneas en lugar de puntos. Hay mucho rango para la creatividad y aprender de gráficos de Braille refuerza el código Braille para el que aprende Braille. Estatus Original = off. Toggle

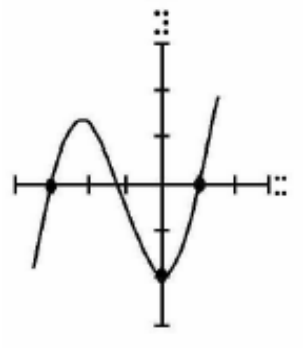

Nota: Existen programas dedicados a gráficos de Braille que puede usted utilizar en su PC como Picture Braille. Otra manera de hacer diagramas táctiles es usando papel "swell" y Pictures in a Flash – PIAF. Para más información de cualquiera de estos productos vea la página de Internet de Quantum (o su distribuidor)

#### **Cambiando la disposición de su teclado**

Los siguientes comandos de formato aplican tanto en el Modo de Aprendizaje como en el Avanzado.

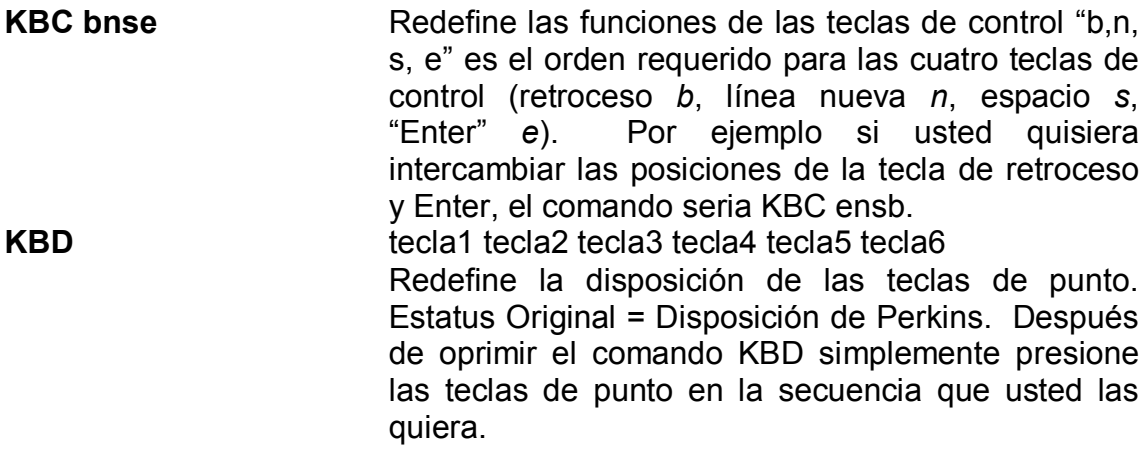

Usted también puede cambiar la función de algunas teclas al instalar un macro o función de "hot key" en ellas.

#### **Instalar Macros**

Los siguientes 3 comandos permiten que 2 teclas de función se usen como teclas de macro al sustituir el comando de su elección.

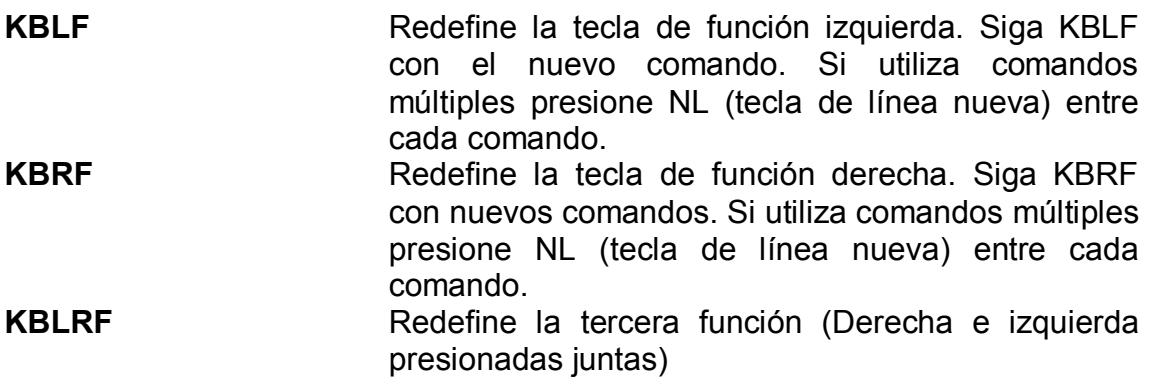

#### **UTILIZANDO LA PANTALLA LCD MIMIC**

El Mimic es una pequeña pantalla en la cual la información que usted teclee en Braille en la MB se puede ver en texto regular. La Mimic funcionara con los tres modelos de MB. Primero conecte la Mimic en el conectador de 9 pin en el lado derecho de su MB y enciéndala (el switch esta en el lado derecho superior).

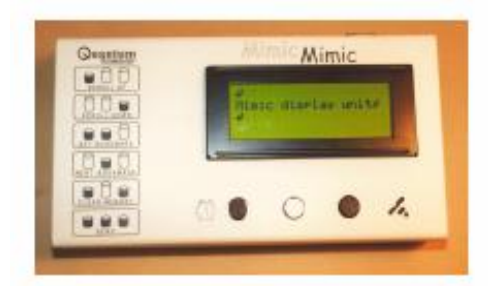

MB Writer Comunicación con su Mimic esta establecida. A medida que usted teclea información en su MB Writer, es traducida y enviada a la Mimic cada vez que usted oprima la tecla de espacio. Si quiere terminar la comunicación con la Mimic y quedarse en Modo de Aprendizaje puede usar el comando MIMIC para apagar o encender la Mimic.

MB Writer Plus

MB Pro Use el comando ADV para cambiar entre Modo de Aprendizaje y Avanzado. En el Modo de Aprendizaje use el comando MIMIC para encender o apagar la Mimic.

#### **Selección de grado y código de Braille**

La MB traduce la información en Braille que usted teclea en texto antes de mandarla al Mimic. La información se puede traducir desde grados 1 y 2 de Braille o puede usted apagar la traducción si así lo desea.

En castellano, existe solamente el grado 1 de Braille.

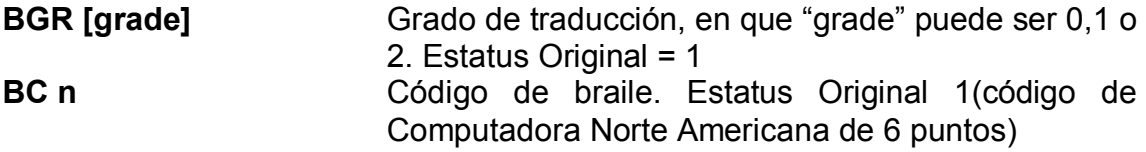

#### **Tabla de Comandos de Excepción de Braille**

Su MB tiene la flexibilidad de permitirle hacer excepciones a las reglas estándar de Braille que esta utilizando, cortar camino y abreviar a su gusto o introducir grupos de contracciones.

Esto se hace mediante la tabla de excepciones de Braille que se explica en detalle en a sección titulada traducción en Braille. La tabla esta disponible en todos los modelos de MB.

#### **INFORMACION PRÁCTICA**

#### *Ajustar la altura del punto para diferentes tipos de papel*

Esta función se usa para ajustar el impacto de la fuerza de los puntos con el tipo de papel que se utilice. Para papel de Braille pesado, la fuerza de impacto se puede incrementar. Para papel más ligero, la fuerza se puede disminuir. El estatus original de fábrica es para papel normal de fotocopias (papel ligero).

**CMD +RF** Incrementar impacto. Con aviso de habla "up".

**CMD + LF** Disminuir impacto. Con aviso de habla "down"

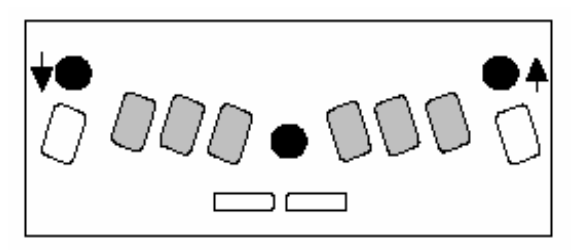

#### *Escribiendo Braille en tarjetas o papel pequeño*

Su MB ofrece mucha flexibilidad para escribir en materiales y tamaños de papel diferentes al estándar.

#### *Operación sin papel*

Cuando usted utilice un pedazo de papel pequeño, como una tarjeta de cumpleaños, la MB puede pensar que no hay papel, y no le dejara imprimir. Para superar este problema, presione la tecla de espacio y la de línea Nueva juntas durante la búsqueda de márgenes. Esto invoca la Operación sin papel y significa que usted puede escribir Braille en una página pequeña.

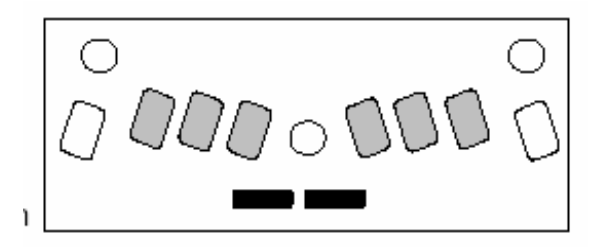

#### *Utilizando Tarjetas pesadas o etiquetas.*

A parte de utilizar el ajuste de impacto descrito anteriormente, usted puede seleccionar el número de veces que el punto es golpeado por la punzonera. Si usted esta utilizando una tarjeta pesada o una etiqueta de plástico autoadherible, usted puede necesitar este estatus de múltiples impactos para hacer buen Braille. Usted puede escoger de impactos sencillos hasta impactos cuádruples en cada punto.

**MS[n]** Función de múltiples impactos. Fija el número de impactos por punto a "n". Sirve para escribir en materiales pesados como el plástico. n=1 a 4. Estatus Original = 1.

#### **VERIFICAR EL ESTATUS DE LA BATERIA**

**NL + SP +B** Para escuchar el estatus de la batería, presione las 4 teclas juntas

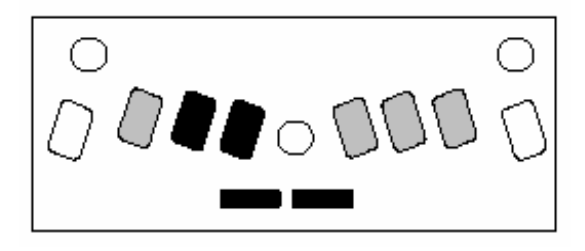

Las opciones son

1. "Battery OK" que significa que aun tiene suficiente carga la batería, o

2. "Battery Flat" que significa que le falta carga a la batería.

También le dirá si la MB esta conectada a la electricidad o no. Si la batería esta baja, dejara de imprimir.

**Nota:** Las causas de batería baja son:

- · La batería no se ha cargado. Conéctela a la electricidad por 24 horas.
- · El adaptador incorrecto se esta utilizando (debe ser 12VDC 1 Amp cualquier cosa menor no cargara la MB suficientemente.)
- · El adaptador de electricidad puede estar dañado.
- · Puede no haber electricidad saliendo del enchufe de pared.
- · La batería puede estar dañada y necesitar reemplazo. (La vida esperada es de 5 años).

#### **MODALIDAD DE UNA MANO**

**KU** Enciende la Operación de una mano. Estatus Original= Apagado. Toggle. Cuando KU esta encendido, presione la tecla de espacio después de cada carácter. Cuando la KU esta encendida, comandos alternativos para las operaciones de comando con espacio están disponibles.

**Notas**: Para apagar KU, recuerde presionar K espacio U espacio. Para teclear una U no tiene usted que presionar los puntos 1, 3, 6, al mismo tiempo. Mientras una tecla de punto esta presionada, puede teclearlas en secuencia. Utilice su dedo índice para presionar la tecla punto3, después punto1, con su segundo dedo, y déjelo así hasta que alcance con su dedo índice la tecla punto6.

*Alternativas a los comandos con espacio (para modalidad de una mano)*  Estos son los comandos regulares utilizando la tecla de comando y Enter.

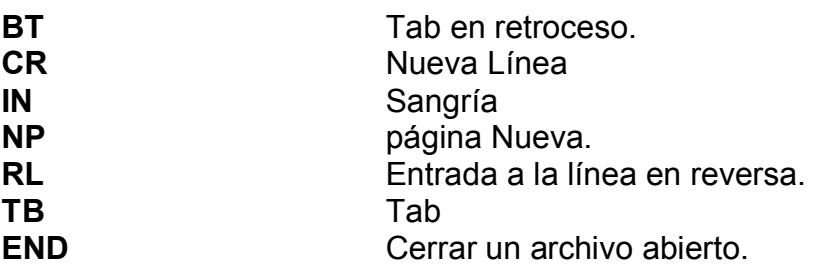

#### **CONECTORES, ENCHUFES Y CABLES**

#### CONECTORES, ENCHUFES Y CABLES

#### MB Writer, MB Writer Plus & MB Pro

Vista del Lado Izquierdo

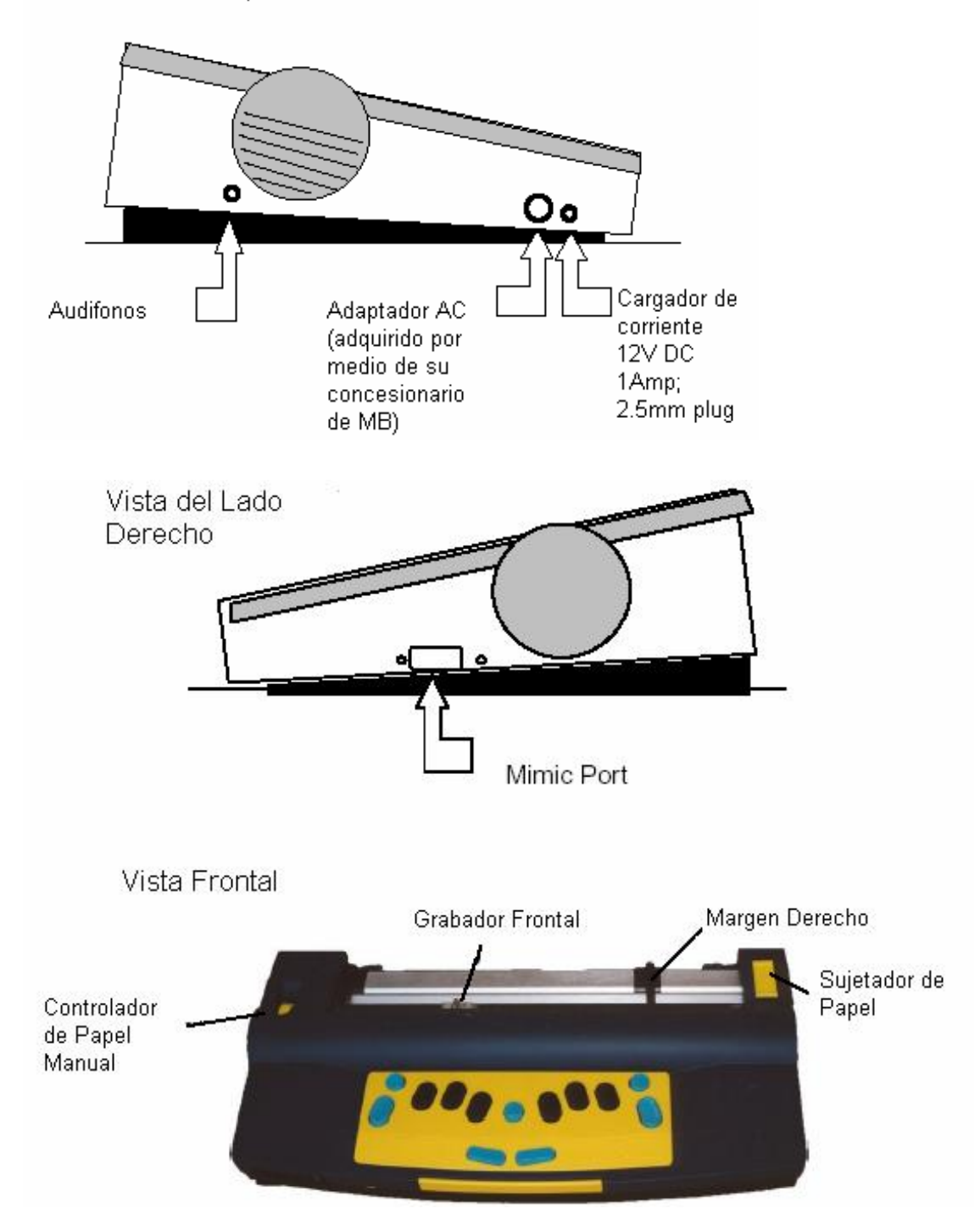

#### MB Writer Plus & MB Solamente

#### Vista Trasera

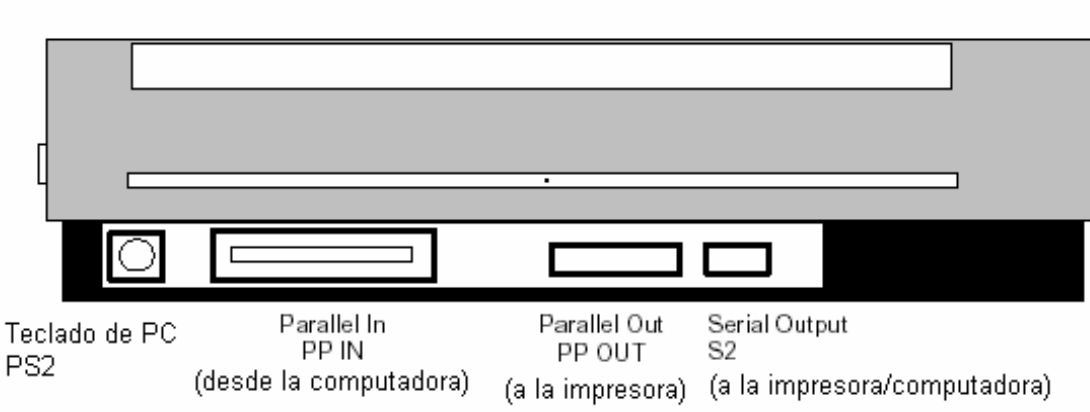

Vista Frontal

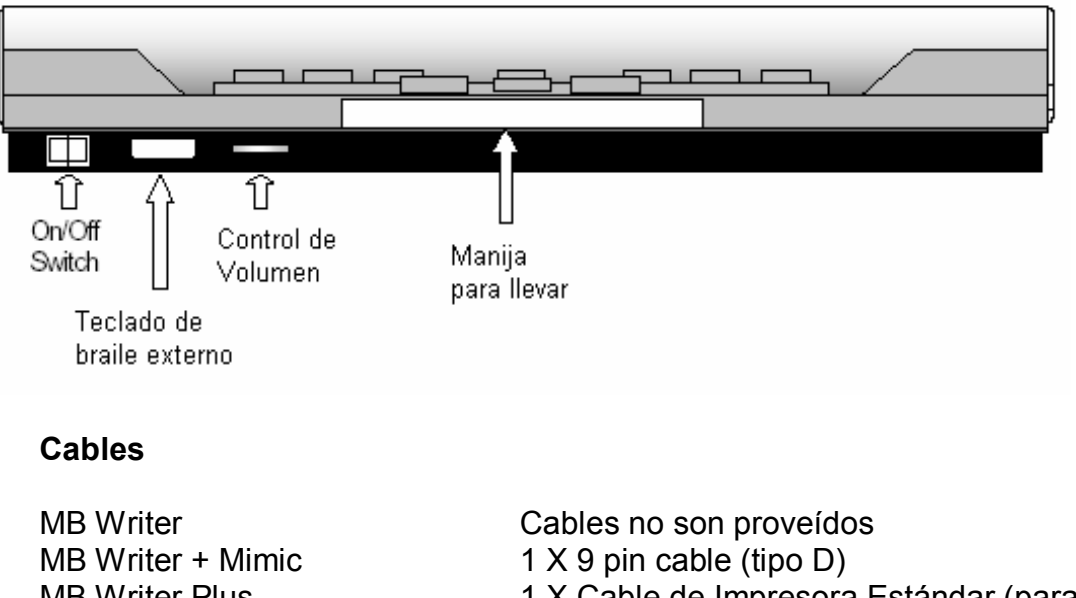

- 
- MB Writer Plus 1 X Cable de Impresora Estándar (paralelo)<br>MB Pro 1 X Cable de Impresora Estándar (paralelo) 1 X Cable de Impresora Estándar (paralelo)

#### **TRADUCCION EN BRAILLE**

Tanto la MB Writer Plus como la MB Pro tienen la habilidad de traducir en cualquier dirección y utilizamos las siguientes convenciones estándar para describir la traducción en Braille.

Traducción en Reversa: Braille a Texto regular. Usted teclea Braille en el teclado de la MB y se convierte a texto normal.

Traducción hacia adelante: Texto regular a Braille. Convierte el texto normal a Braille.

- Código Braille. El código Braille instalado en su máquina es el código apropiado para su país. La MB puede obtener también códigos para otros idiomas.
- Letras extranjeras lndependientemente de que código de Braille se este utilizando, usted puede utilizar caracteres extranjeros en su texto.

#### **La Tabla de excepciones de Braille**

Los siguientes comandos se aplican tanto en Modo de Aprendizaje como en Avanzado. La MB le permite crear excepciones a las reglas de Braille. La tabla de excepciones le permite cambiar el código para satisfacer sus necesidades. Por ejemplo, usted podría desear introducir contracciones gradualmente, o hacer abreviaciones. Hasta 128 entradas se permiten.

La tabla de excepciones de Braille está activa tanto en traducción en reversa como hacia adelante. Los comandos y condiciones para crear excepciones a las reglas de Braille son los siguientes.

**ETA text Braille position** Agrega una entrada a la tabla de excepciones dónde:

**Text** = el texto a cambiarse.

**Braille** = El Braille a sustituir.

**Position** = una o alguna combinación de los 5 indicadores de posición dados a continuación:

- **b**  permitido al principio de la palabra.
- **m**  permitido en medio de la palabra
- **e**  permitido al final de la palabra.
- **a** permitido en cualquier parte de la palabra.
- **s** permitido solamente de manera individual (excepto cuando está junto a la puntuación.)

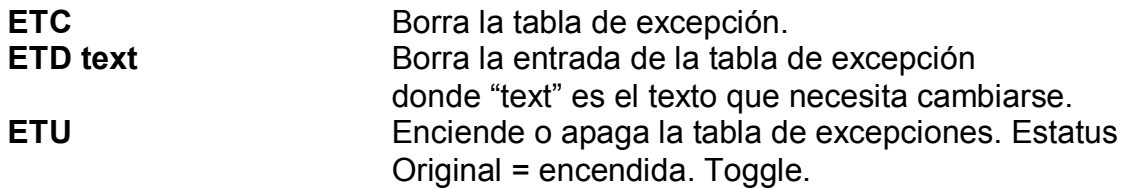

#### **Tabla de Excepciones de Braille – Series de** *Braille patterns*

Los siguientes comandos son aplicables en el Modo de Aprendizaje y Avanzado. Para **usuarios que hablan Inglés o quisieran aprender el braille americano**, existe una nueva aplicación para la MB, en la cual contracciones han sido organisadas en 15 grupos de acuerdo con la serie "Braille Patterns" desarrollado por la American Printing House for the Blind (APH), en Kentucky, USA.

Estos grupos representan una ordenada introducción de Braille Americano Grado 2 para la instrucción de lectura y escritura.

Con su MB en traducción Grado 1, un grupo particular de contracciones del Grado 2 puede ser presentado en secuencia. Esto significa que la presentación de contracciones puede ser habilitado para las habilidades y necesidades individuales del estudiante.

El comando usado para presentar uno de los grupos es; **PATTERNS n** donde "n" es un número del 1 al 5

**Nota**: El comando de PATTERNS sólo trabaja cuando la traducción está en Grado 1

A continuación, una descripción de cada grupo es dada, y la lista con todos los detalles esta incluida en el Apéndice C

#### **Series – Braille Grado 2 ordenados para la instrucción de lectura y escritura**

- 1. Alfabeto y Palabras
- Contracciones en Casillas Superiores
	- 2. Palabras Completas y Parciales
		- 3. Palabras Simuladas
	- 4. Señales de palabras parciales
- Contracciones en Casillas Inferiores
	- 5. Palabras Simuladas
	- 6. Palabras Completas
	- 7. Señales de la Parte Central de la Palabra
	- 8. Señales de la Parte Inicial de la Palabra

Contracciones en Casillas Múltiples

- 9. Punto 5 Palabras Completas & Parciales
- 10. Puntos 4, 5, 6 Palabras
- 11. Puntos 4, 5 Palabras
- 12. Puntos 4-6 Contracciones Letras Finales
- 13. Puntos 5-6 Contracciones Letras Finales
- 14. Punto 6 Contracciones Letras Finales
- 15. Palabras de Forma Corta

Una vez que todos los grupos de contracciones se hayan introducido, entonces usted puede activar la traducción completa del grado 2.

#### **CONVIRTIENDO TEXTO NORMAL A BRAILLE – TRADUCCIÓN HACIA ADELANTE**

Los comandos de traducción hacia adelante se aplican en el modo avanzado.

La traducción hacia adelante significa que usted puede mandar texto regular a la MB y lo convertirá a Braille y grabarlo en papel o guardarlo como un archivo Braille en la memoria. Los orígenes del texto pueden ser:

- · Un teclado normal de PC
- · Una máquina para tomar notas portátil.
- · Una computadora.

La forma más común de utilizar la traducción hacia adelante en la MB es vía PC. De esta manera cualquiera puede escribir información en el teclado de PC y tenerlo convertido en Braille automáticamente. Esta es una herramienta muy poderosa en un ambiente de educación, ya que permite a todos a participar en el Braille. Es también una función muy útil en una variedad de otros ambientes para dejar notas en Braille y producir una cantidad de material en Braille (como tarjetas de cumpleaños) que normalmente no están en Braille.

#### **Utilizando un teclado de PC**

Conecte el teclado de PC en el puerto apropiado de su MB, y después encienda la MB.

Ahora sólo comience a escribir en su teclado de PC. Usted puede producir Braille de grado 1 o 0 (Braille de computadora) fácilmente, directo desde su teclado de PC. Muchas teclas en el teclado de PC tienen la misma función que las teclas de la MB.

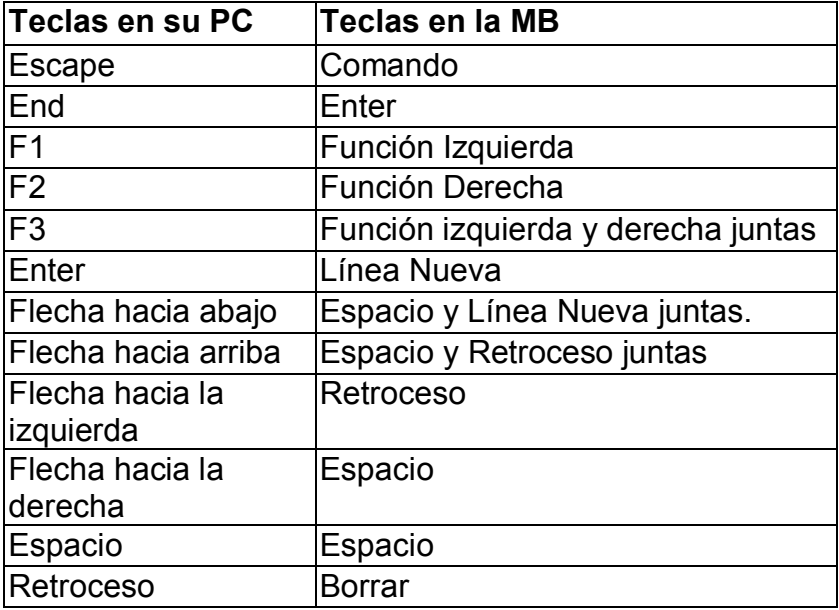

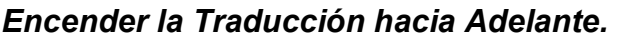

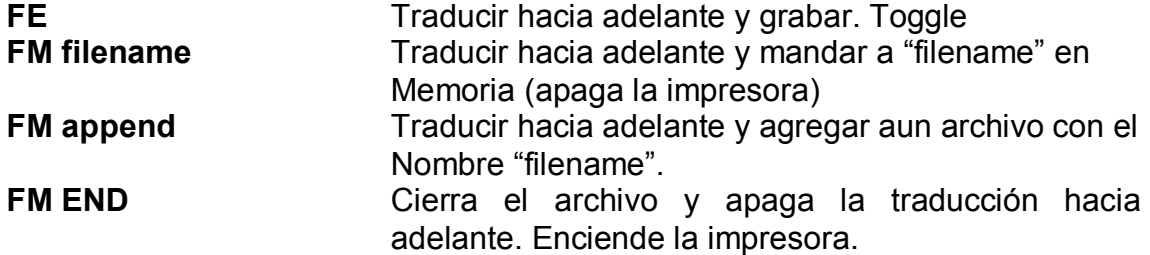

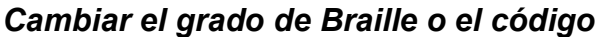

**FGR** grade<sup>T</sup> Seleccionar el grado de traducción, en donde "grade" puede ser 1 (o 2 en inglès). Estatus Original = 1 **FLN language** Cambiar las reglas de traducción de lenguaje.

**FFC language** Selección de caracteres extranjeros. Esto permite la inserción de un carácter extranjero o acentuado en su texto (sin cambiar las reglas de traducción donde [language] puede ser uno de los siguientes códigos: OZ = Australiano ITL= Italiano DAN = Danés NOR= Noruego UK = Ingles SP = Español FR= Francés SWE= Sueco GER= Alemán USA = Estados Unidos GRK= Griego DUT= Holandés FIN= Finlandés POR= Portugués.

#### *Formateando su Braille.*

**FLIT** Modo Literal. Utilizado para hacer columnas y tablas en Braille. Cuando está encendido, cada vez que empiece una nueva línea en texto normal, empezará una nueva línea en Braille. Estatus original = Apagado. Toggle.

- **FLIT n** Crea una sangría colgante. La variable "n" da el número de espacios en sangría y puede ser 0,1,2,3,4,5.
- **FLIT S** Suprime líneas en blanco y agrega una sangría de dos casillas para los nuevos párrafos. Estatus Original = Encendido.

*Itálicas* 

**FIT** Cuando está encendido causa el texto subsecuente a ser italizado en Braille. Estatus Original = Apagado. Toggle.

*Hyphens* 

- **FHYP** Cuando está encendido divide las palabras en Braille al final de cada línea. Estatus original = apagado. Toggle.
- *Sangría automática*  **FIN** Cuando FIN está encendido la columna actual de Braille es guardada y las líneas siguientes de Braille tienen sangría a esa columna.

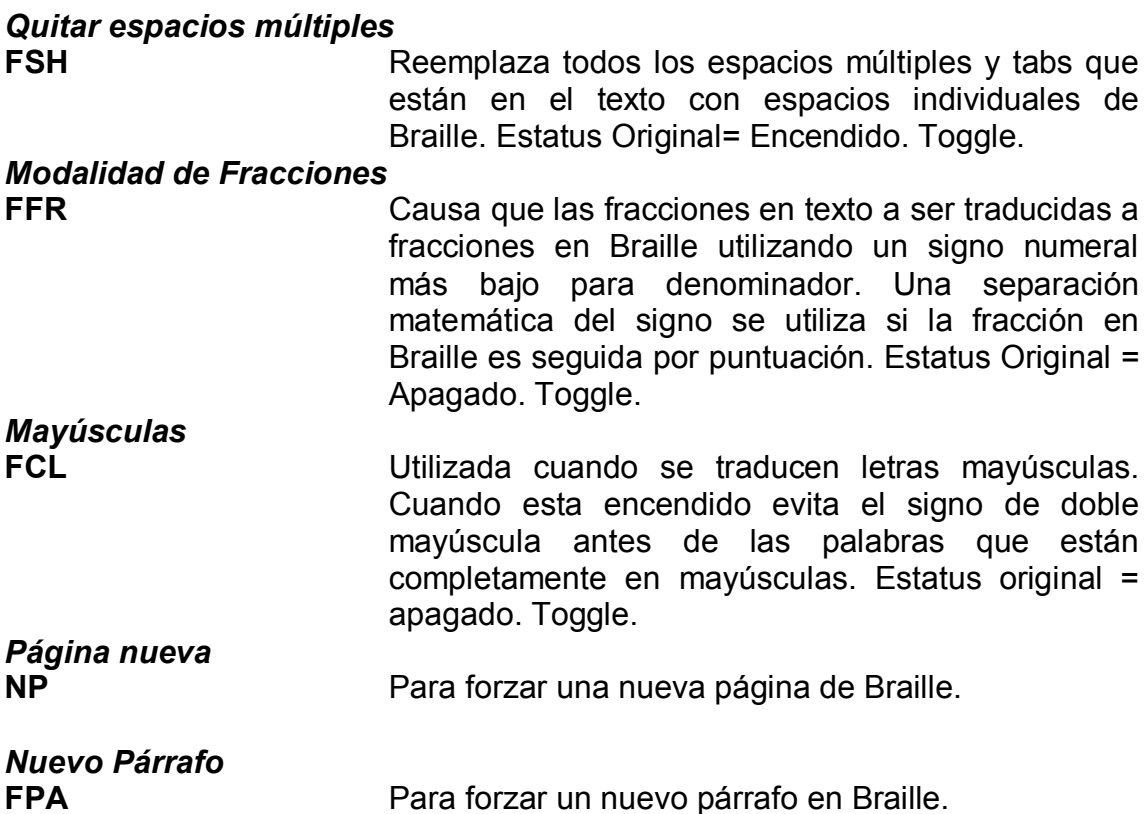

#### **Listas y tablas**

Estos comandos simplifican la creación de listas o tablas, como listas de ortografía, índices, etc. El comando puede crear 2 o 3 columnas, usando ya sea las funciones originales o funciones seleccionadas por el usuario. Cada columna esta especificada como un porcentaje de la longitud de la línea de Braille. **FLIST** Permite la creación de listas simples o tablas. Esto producirá una tabla de tres columnas, de 40%, 40% y 20% del ancho de la página. Por ejemplo si su página de Braille es de 40 casillas de ancho entonces se harán tres columnas de 16. 16 y 8 casillas. Estatus Original = apagado. Toggle. **FLIST n1 n2** Este comando le permite especificar sus propios anchos de columnas. Los valores se acomodan en el n1 y n2 y determinaran si quiere 2 o 3 columnas. Si los valores de n1 y n2 suman el 100%, entonces tiene dos columnas en las proporciones especificadas. Si no suman 100% entonces tendrá tres columnas con los anchos en las proporciones especificadas, para lo cual la tercera columna es el sobrante de la suma de los primeros 2. Para tres columnas la tercera columna no puede ser mayor que 90% o menor de 10%.

Por ejemplo:

FLIST 3 7 esta bien. Da tres columnas 3% 7% 90% FLIST 50 50 esta bien. Da dos columnas iguales. FLIST 33 33 esta bien. Da tres columnas iguales. FLIST 5 4 da error. ( n1+n2= menor que 10%) FLIST 50 45 da error.  $(n1 + n2 =$  mayor que 90%)

Teclee el texto que desee y separe las entradas que quiere para cada columna al poner dos o más espacios entre cada entrada. Si la entrada para una columna es demasiado largo será envuelta en la siguiente línea pero se quedará en la columna. Presione la tecla de Enter en su teclado de PC para comenzar una nueva línea.

No puede tener columnas en blanco, excepto por la primera columna, y las columnas dos y tres siempre están cargadas hacia la derecha.

#### **Guardando sus funciones favoritas**

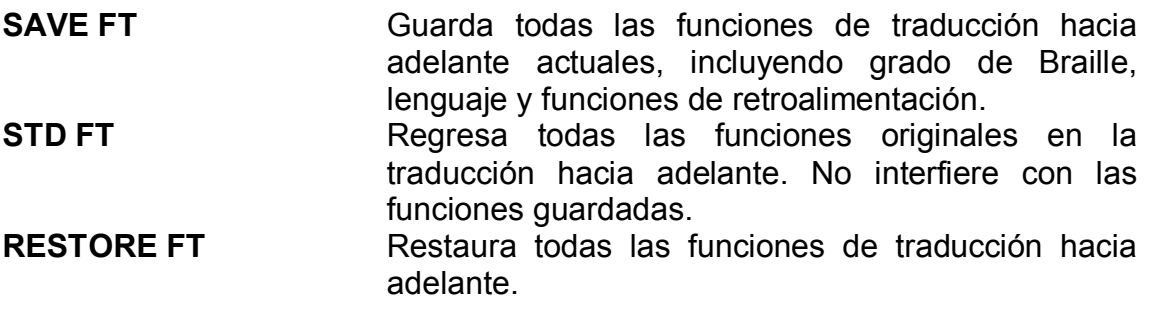

#### **TRADUCCION EN REVERSA – CONVIRTIENDO BRAILLE A TEXTO NORMAL**

Los siguientes comandos de traducción en reversa son aplicables sólo en el Modo avanzado.

Para producir una copia en texto normal del mismo artículo en Braille es necesario hacer una traducción en reversa – traduciendo de Braille a texto normal. Las opciones para ver el texto normal varían dependiendo del modelo de MB que usted posea.

MB Writer Ve el texto normal en Mimic.

MB Writer Plus y MB Pro Ve el texto en el Mimic, una impresora normal de texto, o puede mandarlo como archivo a la PC o tomadora de notas de Braille.

#### *Encendiendo la traducción en reversa*

(usted no necesita hacer esto con la MB Writer – esta automáticamente encendido)

- **BP** Traducir en reversa a un puerto paralelo. Toggle. Utilice esto cuando tenga una impresora normal conectada al puerto de parellel/printer.
- **BS1** Traducir en reversa a un puerto serial S1. Toggle.
- **BS2** Traducir en reversa a un puerto S2. Toggle. Utilice estos comandos cuando quiera mandar su archivo traducido a un mecanismo serial (como una tomadora de notas o una impresora serial).

Muchas veces habrá poca necesidad de aprender más comandos, especialmente con los estudiantes más jóvenes con quienes una simple copia es requerida. Para usuarios más avanzados hay muchos comandos que le permiten ajustar el formato y la apariencia de su impresión.

#### *Cambiando el grado de Braille o el código a utilizar.*

**BGR [grade]** Grado de traducción. "Grade" puede ser 1 (o 2 en inglés)

**BFC[language]** Selección de caracteres extranjeros. En que [language] puede ser cualquiera de los siguientes códigos:

OZ = Australiano ITL= Italiano DAN = Danés NOR= Noruego UK = Ingles SP = Español FR= Francés SWE= Sueco GER= Alemán USA = Estados Unidos GRK= Griego DUT= Holandés FIN= Finlandés POR= Portugués.

Utilizando este comando usted podrá insertar caracteres extranjeros o acentuados en su texto.

*Formateando su página de impresión.* 

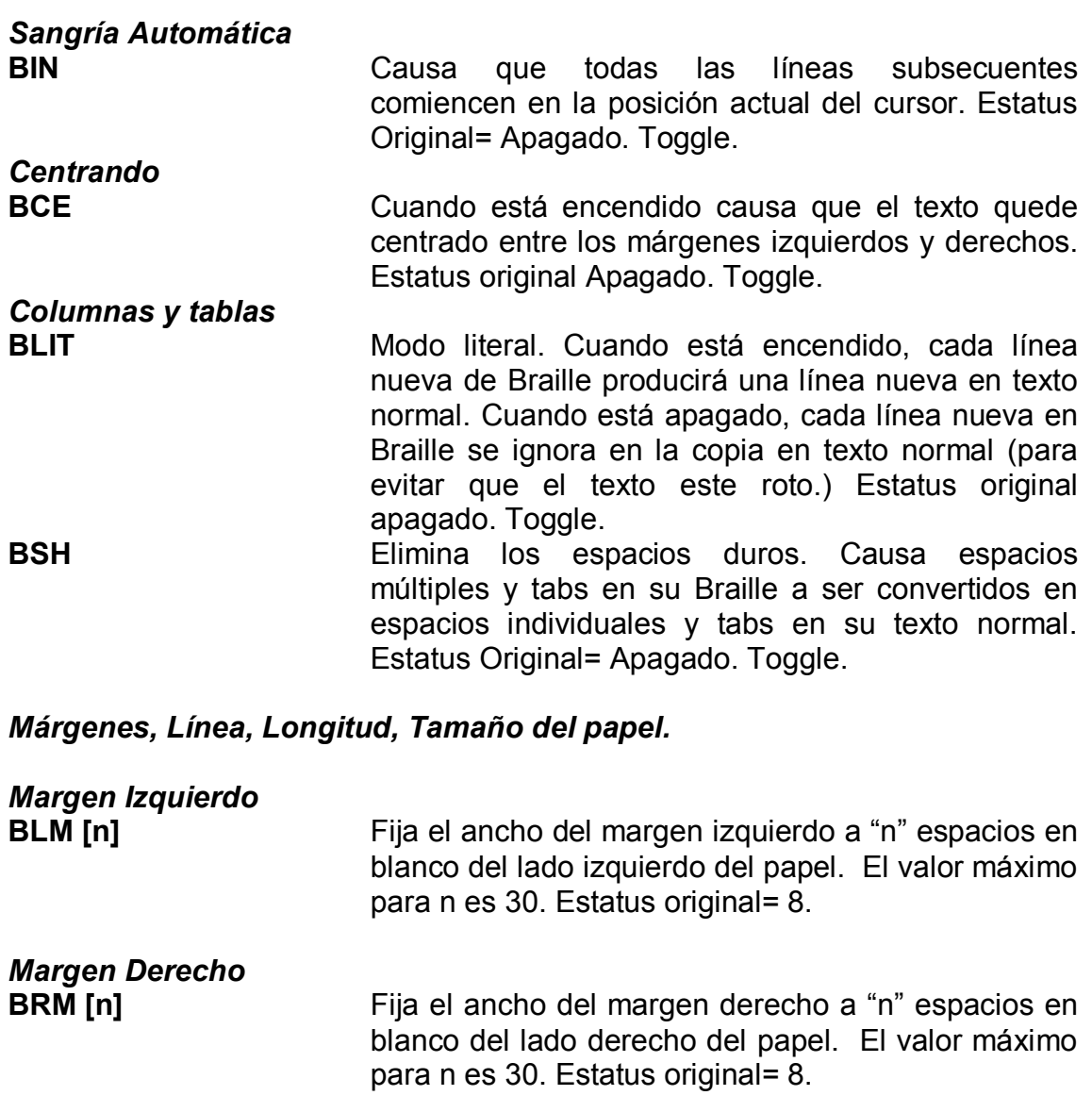

**Margen Superior** Fija un margen de "n" espacios en blanco en la parte<br>**BTM** [n] **ETM** superior del papel antes de que comience a superior del papel antes de que comience a imprimir. Estatus Original= 3.

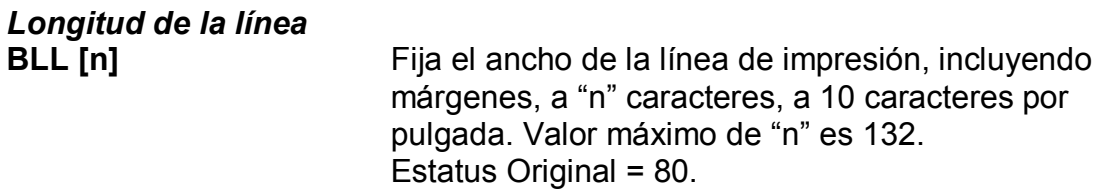

**Nota:** Al fijar los márgenes y la longitud de la línea, un error resultara si la longitud de la línea menos los márgenes no dejan al menos 10 caracteres a lo ancho de la página.

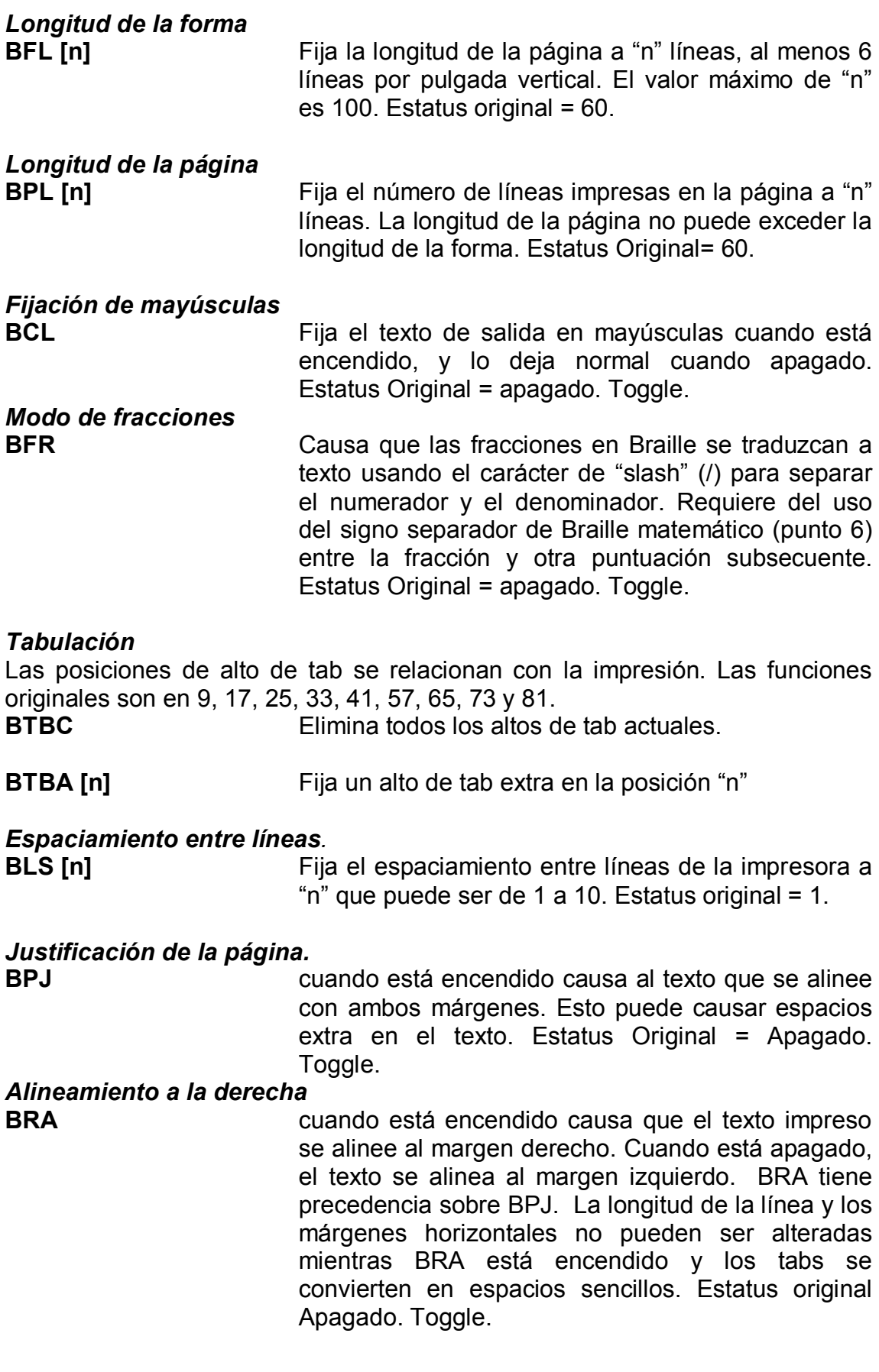

#### *Numeración de página.*

**BPN [n] [p]** Enciende o apaga la numeración de página en la posición deseada "p" con un valor e "n". Valor máximo de "n" es 1000, y los códigos de posición aceptables son: TL = Parte superior izquierda. TC= Parte superior centro. TR= Parte superior derecha. BL= Parte inferior izquierda. BC= Parte inferior centro. BR= Parte inferior derecha.

**BPNT [Braille]** Crea un cordón de texto con el número de página,

ON = Encender numeración de página.

caracteres, no se permite puntuación.

donde "Braille" es el texto a imprimir. Nota: Para posicionar el texto y apagar la numeración de página, use el comando de BPN, como se expone anteriormente. Longitud máxima del texto es de 15

OFF = Apagar

33

#### **Seleccionar una impresora para utilizar con su MB**

No todas las impresoras son convenientes para la conexión a su MB. La característica más importante de la impresora, es que debe ser una "impresora de línea". Como el nombre lo indica, quiere decir que la impresora imprime una línea por vez.

La alternativa es una "impresora de página", la que no es conveniente para la MB.

Este tipo de impresoras incluyen todas las que son láser.

Las impresoras de estilo más antiguo funcionan particularmente bien, especialmente las que tienen matriz de puntos. La mayoría de las impresoras de chorro a tinta funcionan bien también (siempre y cuando sean impresoras de línea).

En el pasado ha habido muchas impresoras de imagen y escritura en el sistema educacional. Estas pueden ser usadas con la MB, pero requieren un cable especial (disponible por su proveedor de MB) y usted debe utilizar el siguiente comando para hacerlas funcionar.

**BTP I** Donde I significa "imagen – escritura". Toggle. Por omisión está apagado. Enciéndalo cuando utilice "imagen – escritura".

La impresora está conectada con su MB Writer o MB Pro a través del puerto paralelo de salida que se encuentra en la parte trasera de su máquina. Usted encontrará un diagrama de todos los puertos en la sección titulada "Conectores, tomas de corrientes, enchufes, y cables"

#### **IMPRESIÓN EN BRAILLE**

#### **Usando su MB como una impresora.**

La MB Writer Plus y la MB Pro pueden ser utilizadas como impresoras en Braille para "tomadores de notas" y computadoras. Ambos modelos de MB son compatibles con "tomadores de nota" tales como "Braille Note", "Braille Lite" y el "Braille – n Speak". Cuando se utiliza la MB como una impresora Braille para computadoras, se recomienda usar un programa de traducción de Windows basado en Braille como el Monty o Duxbury.

Su MB puede usar hojas simples o papel de alimentación continua, de cualquier manera, la MB solo imprimirá continuamente si usted utiliza un papel liviano (como papel común de impresora).

Cuando esté usando la MB Writer, usted puede utilizar el puerto del Mimic para la conexión de su PC, pero para esto debe apagar primero el Mimic (utilice el comando MIMIC).

La MB Writer Plus y la MB Pro deben estar en el "Modo Avanzado" para poder utilizar el puerto paralelo o serial para conectar la PC.

#### **Usando papel continúo**

- **CP** Alimentación continúa de papel. Por omisión está apagado. Toggle.
- **CPA ±n** Suma o resta el incremento de "n" para el formato del largo cuando se está utilizando papel continuo.

#### **Tamaño del papel**

**FL n[.m]** Largo del formulario. Establece el largo físico de la página (en pulgadas o centímetros).

#### **Numeración de la página**

**PN [n]** Comienza con la numeración de las páginas, empezando con un valor "n"

#### **Control de la salida de Braille**

- **EL n** Permite que se impriman solamente "n" cantidad de líneas en blanco. Todas las líneas que sean mayores de "n" serán descartadas. Esto evita tener grandes áreas en blanco en su hoja de Braille.
- **CAP** Letras Mayúsculas activadas. Por omisión está apagado. Toggle.

La MB Writer sólo tiene un puerto que ha sido diseñado para usar con el Mimic. Si usted quiere utilizarlo como un puerto para conectar una PC o una computadora parlante Braille, usted debe apagar la función del Mimic primero, utilizando el comando correspondiente al visor. (Para información adicional refiérase a la sección del Mimic).

Con la función del Mimic apagada, usted también puede utilizar su MB Writer como impresora.

**Nota**: debido al proceso de traducción en reversa, la impresora comenzará solamente a imprimir una vez que hayan sido 80 caracteres en memoria. Los caracteres se guardan en la memoria intermedia, después se envían al MB. Si usted desea vaciar la memoria intermedia, presione la tecla de "Enter" dos veces.

#### **HABLA SINTETIZADA – OPCIONES DE HABLA AVANZADAS**

Las poderosas opciones de habla que contiene la MB Pro le permiten al usuario acceder a una gran cantidad de características que asisten a la enseñanza y la utilización del Braille como una opción de comunicación.

El habla puede ser utilizada:

1- Para reforzar la enseñanza del Braille.

2- Para permitir que se use la máquina como tomadora de notas silenciosas, sin impresión.

3- Para permitir procesamiento de textos de los archivos que se encuentran en la memoria.

Usted puede modificar varios aspectos acerca de la forma en que su Mountbatten habla. Esto incluye:

- · Volumen
- · Velocidad
- · Tono
- **Puntuación**
- Formato de la numeración
- · Tipo de Eco (Letras, ninguno)
- Letras mayúsculas habladas
- · Espacios Hablados
- · Si desea que el Braille sea hablado como palabras traducidas, como ASCII, o como puntos braille.

Todos los comandos para controlar el habla están recopilados en el Menú del Habla.

#### **Menú del Habla**

Encender el Menú del Habla *NL + SP + S* 

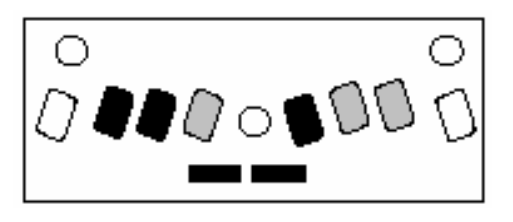

Salir del Menú del Habla *Sp + E* 

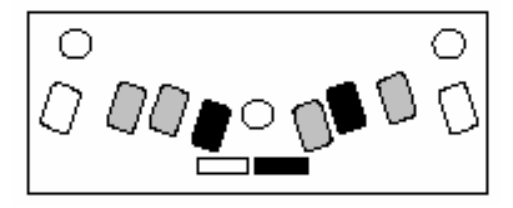

Dentro del menú de Habla, las siguientes teclas alteran el habla como se indica, teniendo en cuenta que: la primera vez que usted presiona la tecla, el seteo actual o corriente es anunciado. Si usted presiona la misma tecla otra vez, podrá desplazarse a través de las opciones disponibles. Luego, el último seteo hablado es el que queda como actual o corriente.

#### *Tono, volumen y velocidad*

- **PUNTO 6** Aumenta el tono. Dirá "más alto" cuando esté en el nuevo tono.
- **PUNTO 5** Acelera el habla. Dirá "más rápido" cuando esté en el nuevo tono.
- **PUNTO 4** Aumenta el volumen. Dirá "más fuerte" cuando esté en el nuevo volumen.
- **PUNTO 3** Disminuye el tono. Dirá "más bajo" cuando esté en el nuevo tono.
- **PUNTO 2** Habla más lento. Dirá "más lento" cuando esté en el nuevo tono.
- **PUNTO 1** Baja el volumen. Dirá "más bajo" cuando esté en el nuevo volumen.

#### *Modo de Habla:*

**L** Las tres opciones son "letras habladas como código ASCII", "letras habladas como puntos" o "letras habladas traducidas". Los modos se describen de la siguiente manera:

> ASCII (grado 0): todos los caracteres ingresados serán dichos como notas de computadora Braille.

> Formato de Puntos: las letras serán habladas como letras pero todos los caracteres que no sean letras, tendrán su anuncio como puntos.

Por ejemplo: el signo de número será dicho como "Puntos 3456".

 Formato Traducido: este es el seteo por omisión. Por ejemplo: "ab" será dicho como "about".

#### *Puntuación*

**P** Los tres modos son: "la mayoría", "algunos" o "ninguno"

#### *Formato de los Números*

**N** Los números pueden ser pronunciados como dígitos o como números completos.

#### *Decir Letras Mayúsculas*

**K** Decir letras mayúsculas.

#### *Decir comandos a medida que se los escribe*

**C** Eco del teclado

#### *Espacios Hablados*

**S** Presionando la letra S se podrá activar o desactivar la función que dice los espacios tal como son, o si los ignora.

#### *Eco por el teclado*

**E** Presione la letra E para moverse entre las 4 opciones:

- 1. Letras cuando se está ingresando un texto, cada uno de los caracteres tienen eco a medida que se lo ingresa.
- 2. Palabra Cuando se está ingresando un texto, cada una de las palabras tiene eco a medida que se las ingresa.
- 3. Letras y palabras
- 4. Ninguna Sin habla

#### *Caracteres Extranjeros*

**F** Presionando la letra F se podrá acceder a la función que activa o desactiva el habla de las letras extranjeras.

#### **EL EDITOR**

El editor le permite a usted crear y editar archivos de textos dentro de la memoria de la MB. Esto lo hace en un lugar llamado memoria intermedia del editor. El tamaño de la memoria intermedia es de 64k, equivalente a aproximadamente 180 páginas de Braille. Una vez dentro del editor, el texto puede ser ingresado, insertado, y borrado. Usted también puede buscar un texto para reemplazar el anterior, copiarlo, moverlo y pegar el texto que haya seleccionado.

#### **Comenzando**

#### *Ingresando al editor*

#### **EDIT (nombre del archivo)**

Donde está (nombre del archivo) usted debe poner el nombre del archivo que haya guardado en la memoria (o el nombre del archivo nuevo, si es que usted está creando uno). Si el nombre del archivo es nuevo, entonces la MB dirá "archivo no encontrado", "creando un nuevo archivo" y luego dirá el nombre del mismo. Si no se le da ningún nombre, entonces el editor que estará activo lo guardará, pero sin nombre. Por lo tanto cuando usted quiera salir del documento, se le pedirá que le ponga un nombre al archivo creado.

Si por alguna razón, hay alguna información no guardada en la memoria intermedia, la MB dirá "Archivo no guardado en el editor", "Por favor elimínelo o guarde el archivo". Usted deberá eliminar el archivo de la memoria intermedia (presionando la letra "C") o guardar el archivo (presionando la letra "S"). Una vez que usted haya eliminado o guardado el archivo, puede proceder a la lectura de uno nuevo, o seguir trabajando con su máquina.

#### **NL + Q** Salir del Editor.

Se le preguntará primero: "Guardar archivo primero". Respondiendo Y, usted guardará el archivo en la memoria intermedia, con el nombre que usted desee darle, antes de regresar al modo normal de la MB. Respondiendo N, no se guardará ninguna información y regresará al modo normal de la MB.

#### *Ayuda*

**NL + H** Este es el Menú Ayuda. Por omisión está apagado. Toggle. La MB dirá "ingresando al modo ayuda". Presionando la tecla de función izquierda, usted se puede desplazar a través de las opciones disponibles. Presionando la tecla de función derecha, regresa al desplazamiento a través de las opciones del menú.

#### *Movimientos dentro de un archivo*

COMANDOS CURSORES – Para moverse alrededor de un archivo utilice los comandos cursores. Estos son conocidos como los comandos armonizados. La anotación sp + punto 3 significa que usted debe presionar la barra espaciadora y el punto 3 al mismo tiempo.

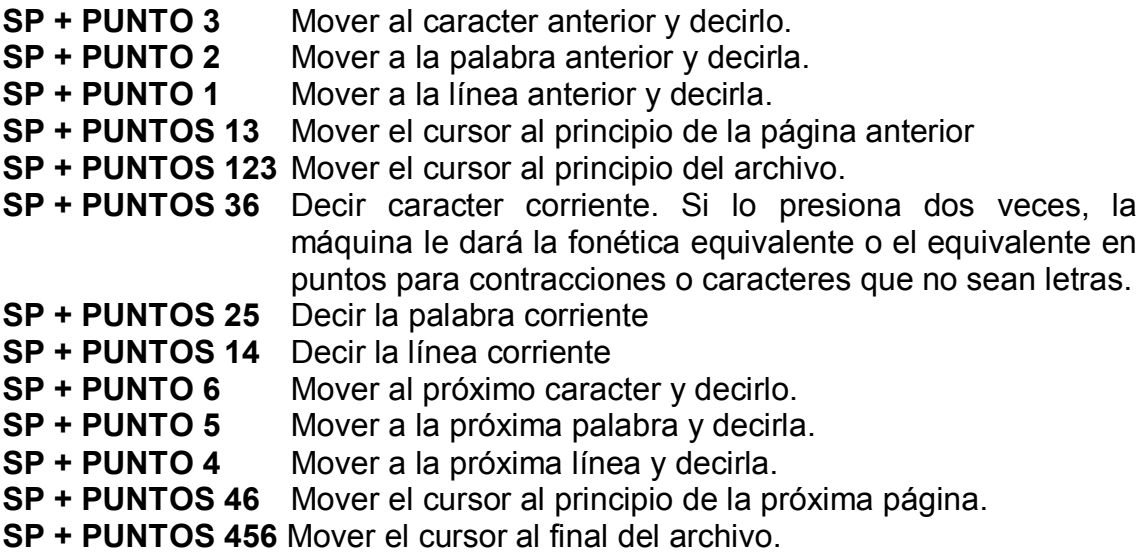

**Nota**: Cuando usted se mueva a través del archivo, la MB dirá "comienzo del archivo" o "final del archivo", según el límite donde se encuentre. Si la MB está hablando mientras usted ingresa otro comando cursor, el nuevo mensaje omitirá el primero. El cursor regresa automáticamente a la posición del texto donde se ingresará el nuevo texto.

#### *Comandos Armonizados*

Antes de ingresar al Menú de los comandos, hay otros comandos que usted debería probar.

- **SP + T** La T es para "Tabulaciones". Ingresa una tabulación en la posición que se encuentre el cursor en su archivo.
- **SP + P** "Salto de Página" La P es por "Página" Crea un salto de página en la posición en la que se encuentra el cursor en su archivo.
- **NL + I** Modo INSERTAR / SOBREESCRIBIR. Este comando cambia el editor al modo insertar y sobreescribir. El seteo por omisión es insertar. Toggle. Cuando está en el modo insertar, mueva el cursor a la posición que desea y escriba el texto que va a ser insertado. Luego mueva el cursor a una nueva posición utilizando uno de los movimientos de los comandos armonizados. Para borrar el texto insertado antes de moverse, simplemente presione la tecla de comandos. Si la MB está en el modo sobreescribir entonces el texto será sobreescrito hasta el próximo comando, regreso del carro o salto de página.
- **NL + C** Cambiar un texto entre mayúsculas y minúsculas. Un texto puede ser quardado con letras mayúsculas, minúsculas o con ninguna conversión determinada. Las letras que se ingresan por medio del teclado Braille son normalmente tratadas como mayúsculas, salvo que esta opción sea cambiada. La opción de ninguna conversión, es útil si se está usando un teclado de PC para la entrada y no quiere que la conversión de las letras sea realizada por la MB. En este caso las teclas SHIFT o Caps Lock en el teclado convencional serán utilizadas para ingresar las letras en mayúscula o minúscula.
- **NL + W** ¿Dónde estoy? Este comando da el nombre del archivo y la posición actual en el mismo (número de página, número de línea, y número de columna). Si usted está dentro de un menú, también le da el nombre de este.
- **SP +R** Dice el resto del archivo. Usando este comando, la MB dice el resto del archivo sin mover el cursor.
- **SP +Z** Comando silenciador. Este es un comando silenciador universal que puede ser utilizado en cualquier momento.

#### *Comandos del Teclado*

Las siguientes teclas de la MB son utilizadas como editores inmediatos de comandos.

- **NL** La tecla de nueva línea es usada para realizar un retorno del carro.
- **BS** La tecla de retroceso funcionará igual que el comando sp + punto 3 cuya función es la lectura del último carácter, excepto cuando usted está ingresando un texto en respuesta a un aviso. Por ejemplo, cuando a usted se le pregunta por el nombre de un archivo, el cual usted tendrá que escribir, entonces la tecla actuará como una verdadera tecla de retroceso.
- **CMD** Esta es la tecla de comando que cancelará cualquier operación corriente en el proceso.

**Ent**. La tecla Enter no tiene ningún significado o función cuando se use el editor.

#### **COMANDOS DE MENU**

Para la edición, la MB tiene una serie de comandos que está organizados en 5 menúes separados, de acuerdo con las funciones que realizan. Las series son:

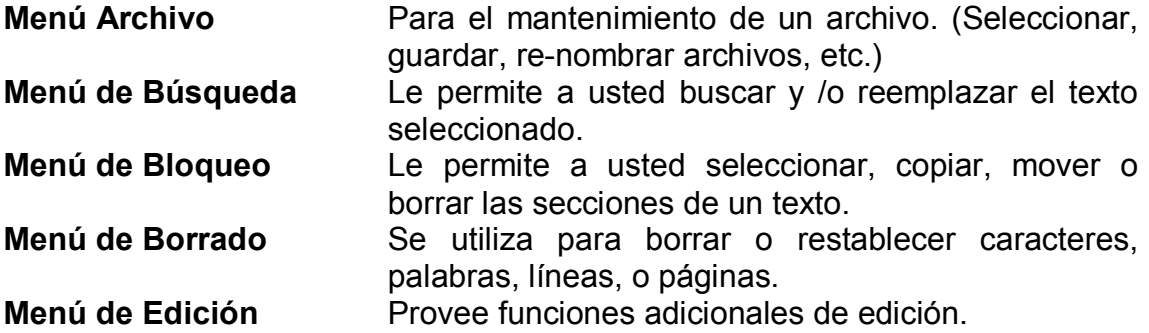

**Nota**: Cuando a usted se le hace una pregunta cuya respuesta es SI ó NO, solamente ingrese Y ó N, cualquier otra respuesta será ignorada por la MB.

**Nota**: Una vez que usted haya ingresado al menú, puede desplazarse hacia abajo a través de las opciones del menú presionando la tecla de función izquierda. Presione la tecla de función derecha para volver a través de las opciones del menú. Una opción del menú será hablada cada vez que usted presione la tecla de función. Para seleccionar una función simplemente presione las teclas indicadas.

#### **Para salir del menú y del editor**

- **SP + E** Este se utiliza para todos los menúes descriptos anteriormente. Cuando usted sale del menú regresará al editor.
- **NL + Q** Sale del editor

#### **MENÚ ARCHIVO**

Este menú le permite a usted realizar operaciones como lectura, guardado de su documento.

**NL + F** Ingresa al Menú Archivo: Este menú tiene las siguientes opciones:

- **O** Abrir un archivo y moverlo al editor.
- **R** Renombrar el archivo. Este comando cambia el nombre del archivo en el editor.
- **C** Borrar el espacio de trabajo del editor. SI el archivo de edición corriente ha sido cambiado y no guardado, entonces se le preguntará si quiere guardar este archivo antes de borrar el espacio de trabajo.
- **D** Dar una lista del directorio. La lista del directorio anuncia los nombres de los comandos uno por uno. Una vez que usted haya ingresado al comando, usted se encuentra ubicado al comienzo de la lista de archivos con los siguientes comandos suplementarios disponibles:
	- **A** Dice el nombre del archivo anterior de la lista. Mueve el cursor hacia el archivo de arriba.
	- **C** Dice el nombre del archivo corriente de la lista de archivos.
	- **Punto 4** Dice el nombre del próximo archivo de la lista. Mueve el cursor hacia el archivo de abajo.
	- **O** Abre un archivo, en la posición corriente del cursor, en el editor. Si hay un archivo abierto, que está todavía en el editor y no ha sido guardado, entonces se le preguntará si quiere guardar este archivo antes de la lectura del próximo archivo.
	- **D** Borra el archivo en la posición corriente del cursor.
	- **F** Da el espacio disponible en la memoria intermedia del editor.
- **P** PROTEGE / DESPROTEGE UN ARCHIVO. Por omisión el archivo está desprotegido. Toggle. Mientras que la MB esté en este modo dirá "archivo protegido" en cualquier momento cuando usted intente ingresar un carácter en el documento, ya sea en el modo insertar o en el modo sobreescribir.
- **F** REFORMATEA EL ARCHIVO. A pesar de que esto se hace automáticamente cuando el archivo esté guardado o cuando el texto es movido, ocasionalmente usted podrá reformatear el texto (quizás antes de escuchar la versión final).
- **S** GUARDA EL ARCHIVO CORRIENTE DEL EDITOR. Cuando usted utiliza este comando el archivo en el que está trabajando es reformateado para coincidir con los márgenes corrientes y luego es guardado. Sin embargo, las siguientes condiciones se aplican:
	- Si todavía no le ha asignado **un nombre al archivo**, se le pregunta el nombre que le quiere asignar.
	- Si **el archivo ya existe**, se le pregunta si quiere sobreescribirlo o no. Si usted responde N entonces estará de vuelta en el editor.
	- Si **no hay suficiente espacio en la memoria** para guardar el archivo completo, será preguntado si desea guardar el archivo de todas formas, en este caso se cortará el archivo hasta que adquiera un tamaño adecuado para poder guardarlo. Contestando N regresará al editor.
	- Si es necesario, **para hacer más espacio en la memoria**, salga del Editor y utilice los comandos normales de la MB para borrar cualquier archivo viejo. Luego entre y vuelva a guardar el archivo del Editor.

**SP + E** SALE DEL MENÚ

#### **MENÚ DE EDICION**

El Menú de Edición tiene comandos para saber cuanto espacio libre queda en el Editor, el tamaño del archivo en el que usted está trabajando, o para encontrar una página determinada en su archivo. También le permite a usted ingresar comandos de la MB al archivo para cosas como el formateo de la salida en Braille, o cambiar el grado de Braille en el que usted está trabajando.

- **NL+E** Ingresa al Menú Editor. Este Menú tiene las siguientes opciones:
- **S** Tamaño del archivo actual
- **R** Espacio libre para trabajar
- **W** ¿Dónde estoy? Le informa a usted la página corriente, línea y posición del cursor.
- **F** Forma nuevos párrafos. Este comando puede ser utilizado para ensamblar líneas divididas (como ocurrirá sí un archivo que se envía desde una computadora tiene diferentes seteos que los márgenes de la MB). Todos los formateos de los párrafos anteriores se mantienen.
- **J** Ensambla el párrafo corriente con el próximo. Este comando sólo puede ser ingresado en la última línea del párrafo corriente.
- **D** Borra los límites de página en un archivo
- **G** Ir hacia un número de página determinada. El Editor le dirá "Ingrese el número de página". Usted puede ingresar el número de la página en Braille o en forma de texto. Si el número de la página es válido, el cursor del Editor irá al primer carácter de la página que usted requirió. Si el número ingresado es mayor que el número de páginas que tiene el archivo, el mensaje dado por la MB será "Entrada incorrecta".
- **C** Ingresar un comando de la MB. Si usted quiere ingresar un comando normal de la MB (por ejemplo: formateo) en su archivo, usted necesitará utilizar este comando. Cuando usted presiona C, la MB dirá "Ingrese el comando de la MB". Simplemente ingrese el comando tal como lo haría normalmente y luego presione la tecla de "línea nueva" para terminar con el comando. No presione la tecla "Enter" ya que esta no tiene ningún significado dentro del editor. Luego de presionar la tecla "línea nueva" la MB dirá "por favor espere" y luego "terminado" una vez que el comando ha sido ingresado.
- **T** Quitar un comando de la Mountbatten. Para borrar comandos dentro de un archivo, ubique el cursor en la parte superior del comando y presione T. La MB dirá "por favor espere", y luego

"terminado", una vez que el comando ha sido borrado. Si el cursor no se encuentra sobre un comando entonces la instrucción es ignorada y el mensaje "Comando no encontrado" es dado por la MB.

#### **SP + E** Salir del menú

#### **MENÚ EN BLOQUE**

Este menú es utilizado para mover secciones de un texto alrededor del editor. Usted puede copiar, mover y borrar bloques de un texto. Esto se puede lograr utilizando la función estándar de "copiar y pegar". Una vez que el texto está seleccionado o "cortado" se lo coloca en el "cortapapeles" del cual será quitado luego para que sea "pegado" en la nueva ubicación.

**NL + B** Ingresa al Menú en Bloque: Allí usted tiene las siguientes opciones:

- **B** Comienza el marcador en bloque. El cursor debe ser movido al primer carácter que será incluido en el bloque y el comando dado. La MB dirá "Comienza el bloque". El tamaño máximo del bloque es 1200 caracteres si lo que se desea es copiar o mover el bloque. Cuando lo que se quiere es borrar el bloque, no importa el tamaño del mismo.
- **E** Final del marcador del bloque: El cursor debe ser movido al primer carácter que se encuentre después del texto que va a ser incluido en el bloque y en el comando dado. La MB dirá "Final del bloque".
- **C** Copiar el Bloque a la posición del cursor. El bloque puede ser copiado o movido hacia cualquier posición que se encuentre el cursor, salvo que este se encuentre dentro del área del bloque mismo, y será insertado justo antes de la posición del cursor.
- **M** Mover el Bloque hacia la posición del cursor. Los marcadores del bloque no son borrados cuando se da un comando de movimiento. Esto es para permitirle a usted que mueva el bloque hacia otra posición si es que se da cuenta que la ha movido a una ubicación equivocada.
- **P** Pegar el Bloque. Esta opción pega cualquier información que esté en el "portapapeles" hacia la posición actual del cursor.
- **S** Decir el bloque. Dice el contenido del bloque.
- **D** Borra el bloque.

Luego de ingresar cualquier opción del bloque usted regresa automáticamente al editor con la operación finalizada.

Luego de cualquier operación, menos el seteo de los márgenes, el documento es automáticamente re-formateado. La MB dirá que operación está siendo llevada a cabo, por ejemplo: "Movimiento del bloque" seguido de "por favor espere" y luego "finalizado".

**SP + E** Salir del menú.

#### **MENU DE ELIMINACION**

Varios de los comandos armonizados son similares a los comandos del Menú de Borrado. Este menú es útil si usted no puede recordar los comandos armonizados o si usted tiene dificultad para presionar ambas teclas al mismo tiempo.

**NL + D** Ingresa al Menú de Borrado. Usted tendrá las siguientes opciones:

- **C** Borrar el caracter actual.
- **W** Borrar la palabra actual. En esta opción, cualquier signo de puntuación adjunto y los espacios que se encuentren antes de la próxima palabra o final de la línea, también serán borrados.
- **L** Borrar la línea actual. En esta opción, el siguiente retroceso del carro o cambio de línea también serán borrados. Si la línea finaliza con un salto de página entonces no es borrada.
- **P** Borrar la página actual. En esta función, cualquier texto que se encuentre entre el límite de la página anterior y el de esta página, será borrado.

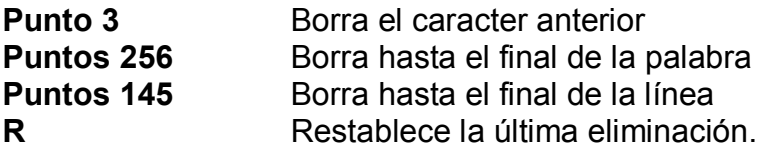

El documento no se restablece automáticamente luego de la última eliminación. Usted deberá utilizar el comando de formato en el Menú Archivo para reformatearlo.

**SP + E** Sale del Menú.

#### **MENU DE BUSQUEDA Y REEMPLAZO**

Este menú le permite a usted buscar algo y, si lo desea, reemplazar un texto que haya seleccionado. Usted puede seleccionar la dirección de la búsqueda, el cuadro del texto que usted está buscando, o decidir si en la búsqueda deben coincidir todas las palabras o no.

**NL +S** Ingresa al Menú Buscador. Luego usted tiene las siguientes opciones:

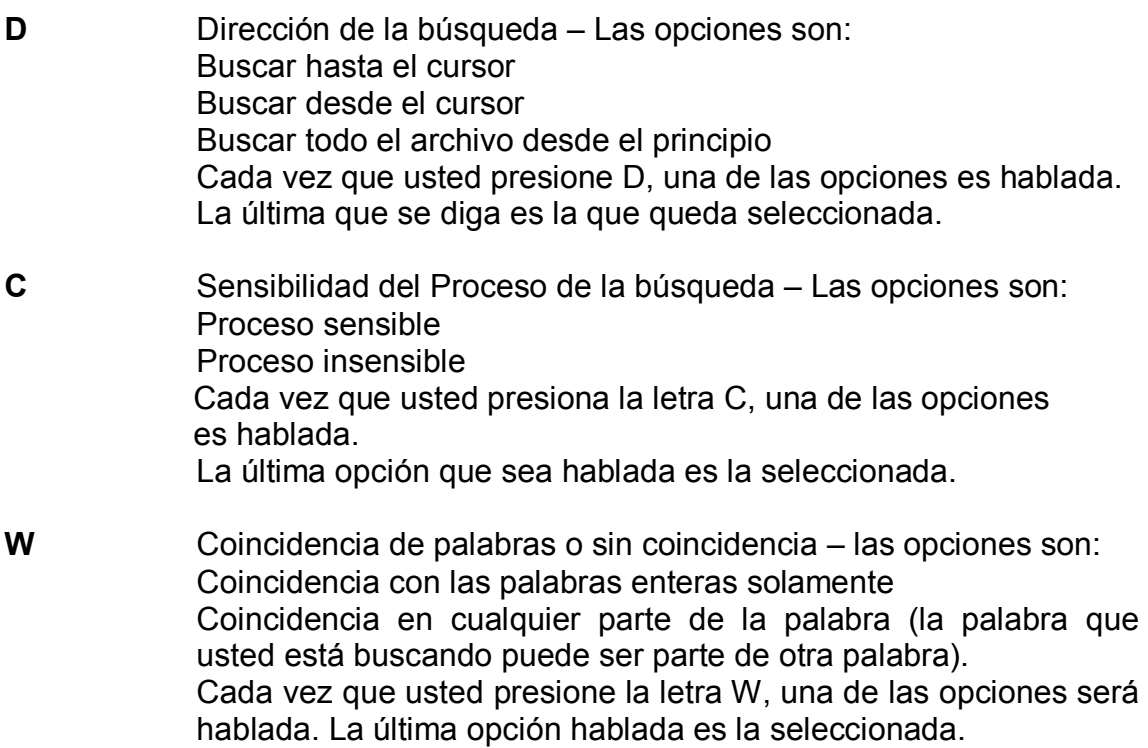

**Nota**: Si usted comienza o termina una búsqueda con un caracter de espacio, (por ejemplo: nueva línea, espacio) éste es considerado como el final de la palabra.

- **S** Buscar un texto
- **R** Buscar y reemplazar un texto.
- **L** Reiniciar la última búsqueda.

Antes de que una búsqueda sea iniciada las selecciones operativas apropiadas deben ser seteadas.

#### *Ingresando a la secuencia de búsqueda y sustitución*

Cuando usted comienza una búsqueda, se le pregunta que ingrese la secuencia de búsqueda (las letras o palabras que usted está buscando). Usted puede utilizar cualquier caracter alfanumérico o de espacio que desee. Usted puede buscar una secuencia en el final de una línea, ingresando una "nueva línea" luego de haber buscado una palabra, o también puede hacerlo en el comienzo de una línea ingresando "nueva línea" como primer caracter de la secuencia de la búsqueda. Si usted presiona "retroceso" el último caracter ingresado es borrado (la MB dirá el caracter que acaba de ser borrado). Usted no puede ingresar nada como una secuencia de la búsqueda.

Las secuencias de búsquedas y sustituciones son terminadas con **sp + E** 

Si usted selecciona la opción de reemplazar, una vez que la secuencia de la búsqueda ha sido terminada, la MB dirá "Ingrese la secuencia a reemplazar". Las mismas combinaciones de caracteres pueden ser usadas con la secuencia de la sustitución. De todas maneras usted puede elegir tener nada como la secuencia de sustitución (esto borrará cualquier coincidencia de su secuencia en el archivo). Para hacer esto ingrese **sp + E** como el primer carácter de la secuencia de sustitución. Recuerde que puede haber un espacio antes o después de la palabra que usted quiere borrar, entonces debe incorporar ese espacio extra en el final de la secuencia de búsqueda. Por supuesto, esto significa que no encontrará coincidencias si la palabra está seguida por puntuación. Usted deberá probarla con y sin el espacio para asegurarse de obtener todas las coincidencias.

**Nota:** Recuerde qué formato está utilizando usted para ingresar la información. Si usted está usando Grado 2 de Braille, entonces no podrá realizar una búsqueda de una palabra en Grado 1 de Braille.

#### *El submenú de Búsqueda*

Si su secuencia de búsqueda es encontrada en el archivo y ésta es sólo una búsqueda de comandos, entonces usted tiene las siguientes opciones:

**W** Decir la palabra que contiene la secuencia de búsqueda.

**L** Decir la línea que contiene la secuencia de la búsqueda.

**N** Ignorar esta y encontrar la siguiente.

**Tecla de comando** Detiene la búsqueda y regresa al menú de búsqueda principal.

**Sp + E** Detiene la búsqueda y regresa al editor principal.

#### *Submenú de búsqueda y sustitución*

Si la secuencia de búsqueda es encontrada y usted ha seleccionado reemplazarla, tiene disponibles las siguientes opciones del submenú:

**W** Decir la palabra que contiene la secuencia de la búsqueda.

**L** Decir la línea que contiene la secuencia de la búsqueda.

**N** Ignore esta y encuentre la siguiente.

**Tecla de comando** Detiene la búsqueda y regresa al menú de búsqueda principal.<br>**Sp** + **E** 

- **Detiene la búsqueda y regresa al editor principal.**
- **R** Reemplaza esta coincidencia
- **A** Reemplaza todas las coincidencias

Cuando usted sale del menú de búsqueda principal, luego de que se haya realizado una sustitución, el documento será reformado antes de que el control regrese al editor.

#### *Abandonando la búsqueda*

Una búsqueda puede ser abandonada, en cualquier momento, incluso durante los seteos de las secuencias de búsqueda o sustitución, presionando la tecla de Comando.

Si la secuencia de la búsqueda no es encontrada, usted regresa al menú de búsqueda, para que pueda cambiar la secuencia o las condiciones de la búsqueda.

Para abandonar el Menú de Búsqueda, use el comando: **SP + E**

#### **DEFINICIONES Y CONCEPTOS DEL EDITOR**

Cuando utilice el editor habrá algunos conceptos y definiciones con los que usted debe estar familiarizado. Entre ellos están:

#### *Retornos del carro: suaves y fuertes*

Un retorno suave del carro generalmente marca el final de una línea dentro de un párrafo. Es automáticamente insertado por el editor al final de cada línea. Un retorno fuerte del carro es algo que usted mismo ingresa al texto presionando la tecla "enter" o la tecla de "nueva línea", generalmente al final de un párrafo o para insertar un espacio en blanco.

#### *Límites de página: suaves y fuertes*

Normalmente el editor utiliza límites de página "suaves" para distinguir el final de una página del comienzo de una nueva. Si un texto subsiguiente es insertado o borrado, por cualquier motivo, y el documento es reformateado, por consiguiente la posición del límite de página cambia.

De todas formas, los límites de página "fuertes" no se mueven. Ellos siempre forzarán el comienzo de una nueva página. Si usted desea forzar un límite de página fuerte, simplemente ingrese el carácter para "Nueva Página" o "Alimentación del formato" desde el teclado de la MB o Control-L desde un teclado de PC conectado a la MB. Esto insertará un límite de página fuerte en la posición actual del cursor.

#### *Imprimiendo Archivos*

Los archivos sólo pueden ser impresos una vez que se haya abandonado el editor. Usted no puede imprimir archivos del editor cuando está dentro del mismo. Para imprimir los archivos utilice el comando **PR**.

#### **Las opciones para la numeración de las páginas, pueden ser utilizadas y son comentadas en la Guía del Usuario, donde se tratan las impresiones de archivos.**

#### *Comados Hablados*

Si la opción "Decir comandos" está encendida en el Menú de Habla, entonces cuando un comando sea encontrado, la palabra "comando" será dicha y luego el comando será deletreado. Como los comandos están entremezclados en el texto, puede sonarle raro, pero le permitirá localizar los comandos más fácilmente.

#### **APÉNDICE A**

#### *Alfabeto fonético internacional*

- A Alfa
- B Bravo
- C Charlie
- D Delta
- $E E$ co
- F Foxtrot
- $G G$ olf
- H Hotel
- I India
- J Julia
- K Kilo
- L Lima
- M Mike
- N Nevada
- O Oscar
- P Papa
- $Q Q$ uebec
- R Romeo
- S Sierra
- T Tango
- U Uniform
- V Victor
- W Whiskey
- $X X$  Ray
- Y Yankee
- Z- Zulu

#### **APÉNDICE B**

#### *Ortografía y fonética*

- a) Si está en el modo ASCII entonces los caracteres son dichos en Notación Braille de Computadora Norteamericana. Por ejemplo: Los puntos 345 (son la contracción **AR en Braille Norte-Americano**) tienen un código Braille de computadora de ">". Esto significa que "mayor que" será hablado.
- b) Si está en el modo de puntos, entonces dirá: "Puntos 345".
- c) Si está en el modo de traducción, entonces dirá: "a r"

Por ejemplo: la palabra "standard" (en inglès norte-americano).

**Nota**: Para clarificar las siguientes descripciones utilice "/" para separar el deletreo. La "/" no existe realmente (y no es hablada nunca).

- i) Si la palabra es ingresada en Grado 2 como ST/AND/AR/D entonces en el modo ASCII dirá "barra/ signo 'ampersand'/mayor que/d" ya que en la MB el código interno para esto es "/&>D".
- ii) Si está en el modo puntos, dirá "Puntos 3 4/Puntos 1 2 3 4 6 / Puntos 3 4 5/D".
- iii) Si está en el modo de traducción dirá: "ST/AND/AR/D".

#### **APÉNDICE C APH Patterns Series**  Introducción ordenada de Braille Grado 2 para la instrucción de lectura y escritura. **Alfabeto y Palabras**  (PHONICS – sonidos de consonante y de vocal corta) *Patterns 1*  a a b but c can d do e every f from g go h have i I j just k knowledge l like m more n not O p people q quite r rather s so t that u us v very w will x it y you z as Contracciones en Casillas Superiores *Patterns 2*  Palabras Completas y **Parciales** and for of the with *Patterns 3*  Palabras Simuladas ch child sh shall th this<br>wh whio which st still ou out

(PHONICS – sonidos de vocal) *Patterns 4*  Señales de palabras parciales ar ing ed er ow gh ble Contracciones en Casillas Inferiores *Patterns 5*  Palabras Simuladas en enough in in *Patterns 6*  Palabras Completas his was were be to into by (PHONICS – palabras sílabicas) *Patterns 7*  Señales de la Parte Central de la Palabra bb cc dd ea ff gg *Patterns 8*  Señales de la Parte Inicial de la Palabra be con dis com

(PHONICS – Deletreo en Grade 1 ó Grade 2)

Contracciones en Casillas Múltiples

*Patterns 9*  Punto 5 Palabras Completas & Parciales day ever father here know lord mother name one part question right some time under work young character ought there through where *Patterns 10*  Puntos 4, 5, 6 Palabras cannot had many spirit their world *Patterns 11*  Puntos 4, 5 Palabras these those upon whose word *Patterns 12*  Puntos 4-6 Contracciones Letras **Finales** ance less ound ount sion

*P att e rn s 13*  Puntos 5-6 Contracciones Letras Fin ales en ce f ity<br>ment ne ss ong tion *Patt e rn s 14*  Punto 6 Contracciones <u>Letras Finales</u> ally ation *Patte rn s 15*  Palabras de Forma Corta about ab o ve acc o r ding acr o ss aft er aft e rnoon afterward again again st al m o st already also although altogether always be cau se be f o re behind below benea th be side between be yond blind<br>braille<br>children<br>conceiving<br>could de cei ve de cei ving de cla re de cla ring either<br>first<br>friend<br>good  $q$ reat he r s elf him

hi m immediate<br>its immediate<br>its<br>itself<br>letter<br>little<br>must<br>myself necessary neither o' clock one self ou r sel v es paid percei ve percei ving pe rha ps quick<br>receiving<br>rejoice<br>rejoicing<br>said should such the m sel v es t h y self today together tomorrow tonight would your yourself yourselves

#### **APENDICE D – GUIA DE RESOLUCIÓN DE PROBLEMAS**

Si usted tiene problemas para operar su Mountbatten, esta guía le ayudará a usted o a su instructor a diagnosticar el problema.

#### **Mensajes de error en el estado y en las operaciones**

Los siguientes mensajes serán dichos usando la voz grabada en cualquiera de los modos, y cuando se esté utilizando la voz Grabada o Sintetizada. Un mensaje de error o de estado puede ser solamente cancelado cuando apaga su Mountbatten.

#### **Los mensajes de estado le indican en que condición está su MB**

La mayoría de éstos, no representan problemas que garanticen que la máquina debe ir a reparación. Los mensajes de errores le indican problemas que son más serios y que requieren de una asistencia técnica para resolverlos.

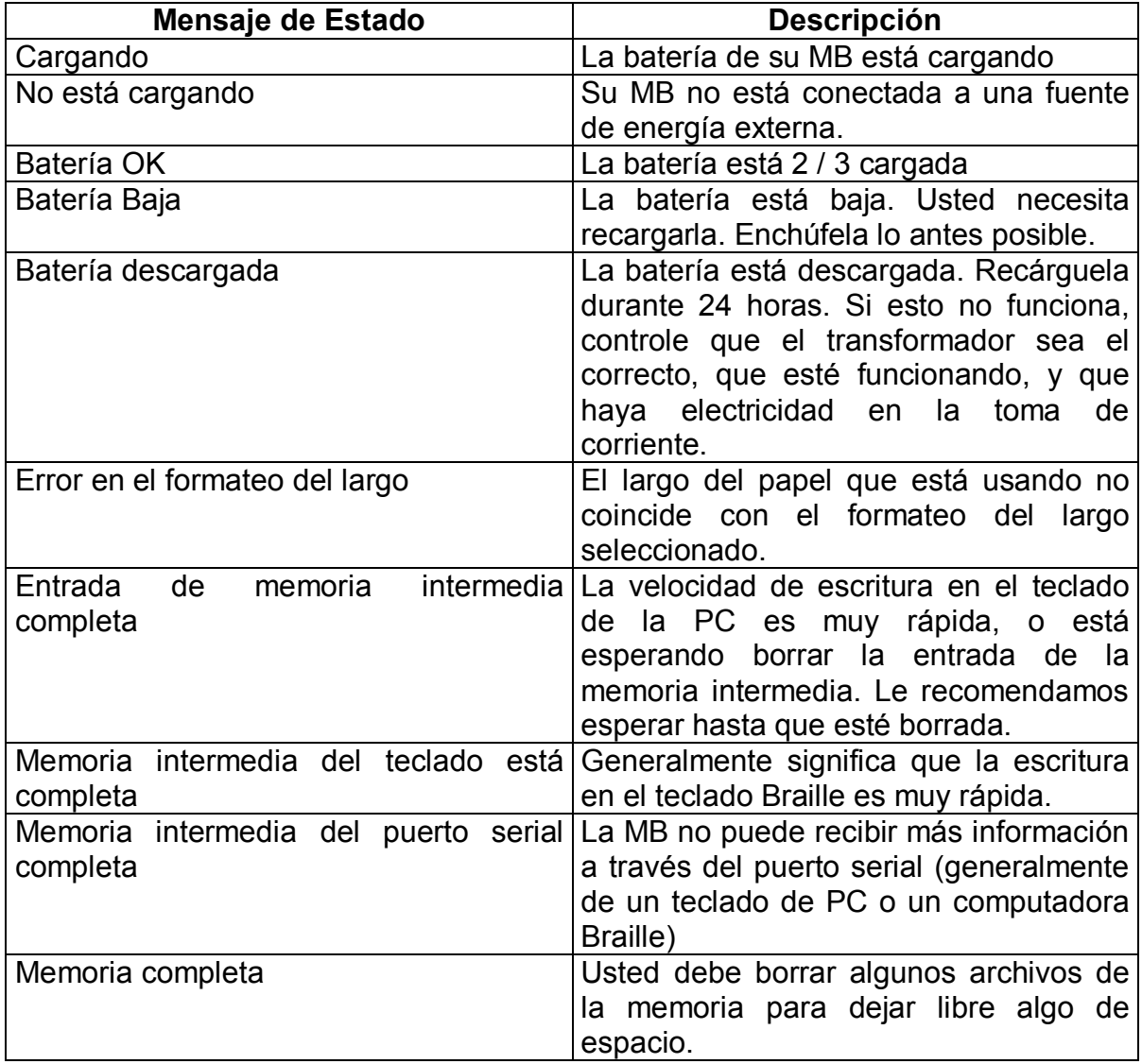

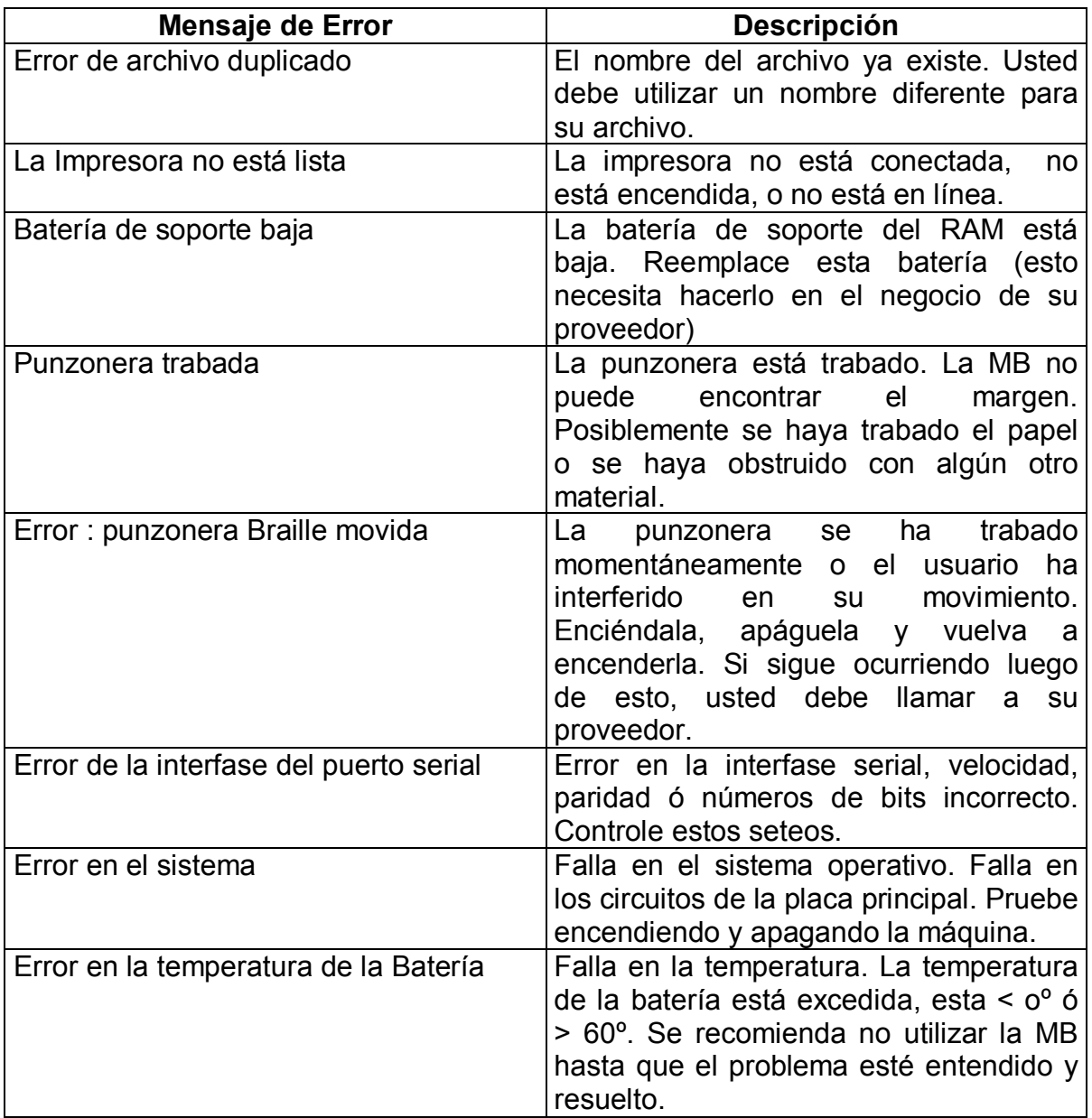